### UNIVERSITÀ DEGLI STUDI DI PADOVA

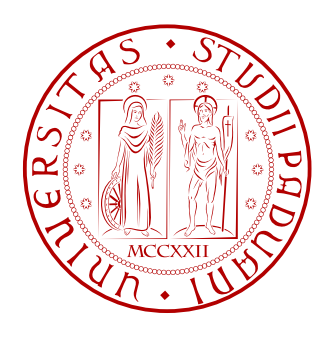

Facoltà di Ingegneria Corso di Laurea in Ingegneria dell'Automazione

Tesi di Laurea

## Misure su azionamenti trifase per l'identificazione di parametri dell'inverter e del motore

LAUREANDO: Michele Corocher

RELATORE: Ch.Prof. Silverio Bolognani CORRELATORE: Ing. Mattia Morandin

Padova, 22 Luglio 2011

## Indice

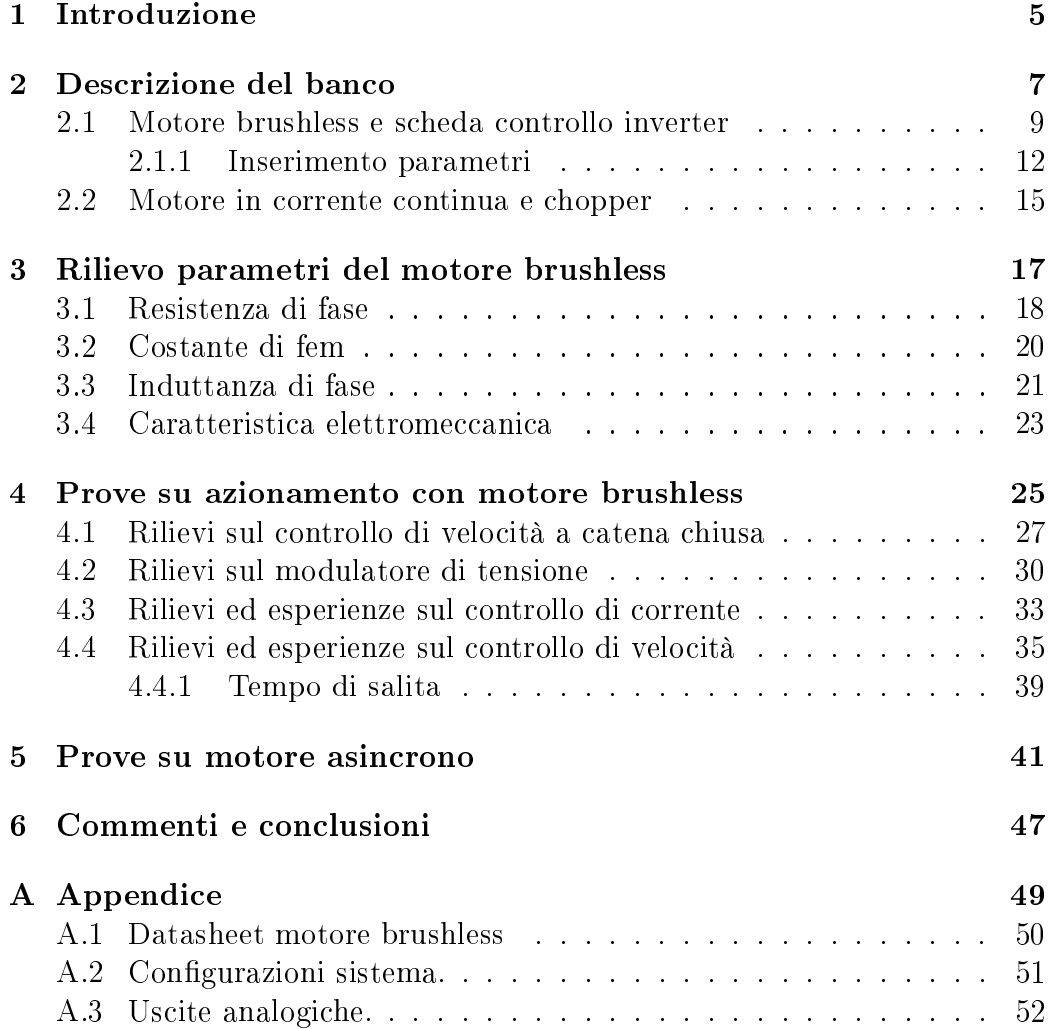

### Capitolo 1

### Introduzione

La seguente tesi di laurea ha avuto come oggetto l'analisi ed il test di un azionamento trifase per motori brushless e per motori asincroni, con lo scopo di studiare un banco prova per esperienze didattiche utilizzabile dagli studenti della laurea magistrale.

Le misurazioni sono state svolte nel laboratorio di azionamenti elettrici, presso il dipartimento di ingegneria elettrica dell'università di Padova, su di un banco fornito dalla dita E-brain.

L'elaborato che riassume il lavoro svolto è stato organizzato in quattro capitoli.

Nel primo capitolo viene introdotto il banco di lavoro utilizzato, descrivendone le varie parti che lo compongono, e spiegandone la programmazione ed il funzionamento.

Nel secondo sono illustrate le prove, ed i risultati, effettuate sul motore brushless per il rilievo dei parametri caratteristici.

Nel terzo capitolo sono presentati i test svolti sull'azionamento trifase con motore brushless, con i risultati e i relativi commenti.

Il quarto riporta le prove sperimentali svolte sull'azionamento collegato ad un motore asincrono.

## Capitolo 2 Descrizione del banco

Il sistema utilizzato, prodotto dalla ditta E-brain, è progettato per lo svolgimento di esperienze didattiche da parte di studenti della laurea magistrale. Si tratta di un sistema dotato di una interfaccia utente che consente agevolmente di svolgere dei test su un motore brushless a magneti permanenti e, con l'ausilio di un oscilloscopio, osservare il comportamento dello stesso. In Fig.2.1 è mostrato lo schema a blocchi che descrive il sistema:

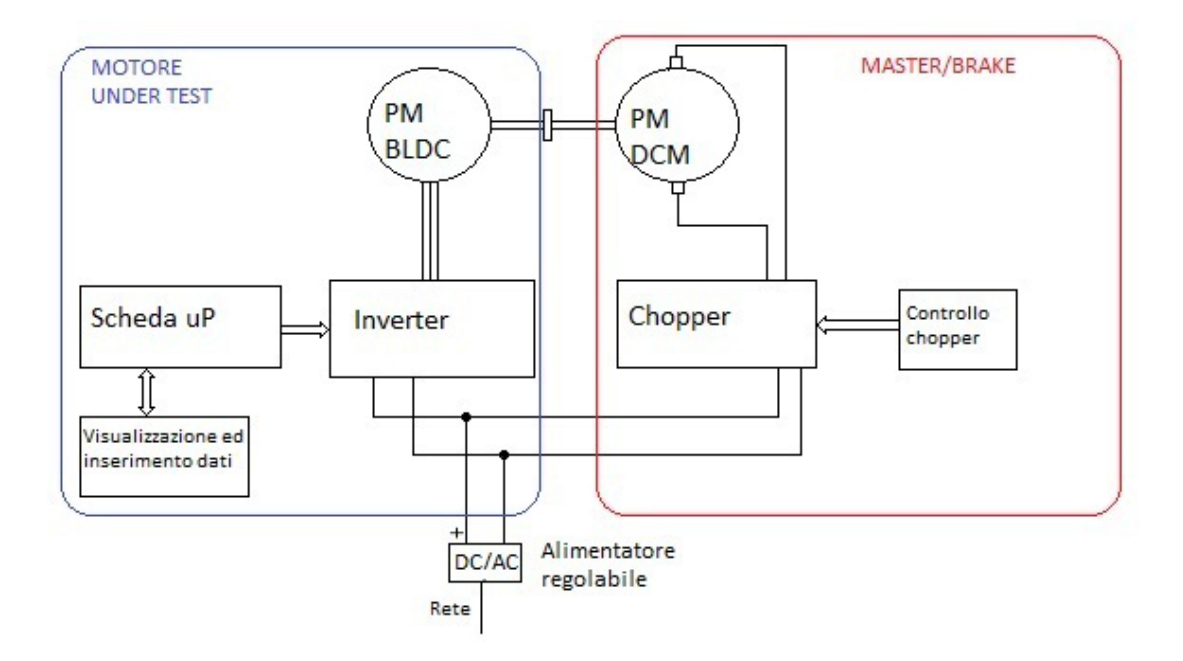

Figura 2.1: Schema a blocchi del sistema.

Come si può notare dalla Fig.2.1, il sistema può essere suddiviso in due parti:

- 1. MOTORE UNDER TEST: motore brushless con relativo sistema di alimentazione e controllo
- 2. MASTER/BRAKE: motore in corrente continua con chopper di controllo

L'alimentazione è comune ad entrmbe le parti, ed è fornita da un alimentatore regolabile tra i 15 e i 24 V.

Verranno ora descritte meglio le due sezioni.

### 2.1 Motore brushless e scheda controllo inverter

La prima parte che sarà trattata rigurda il motore brushless, il suo relativo controllo ed le istruzioni per inserimanto dei parametri.

Il motore utilizzato (Fig.2.2), è un brushless D.C. della ditta Speedermotion, ed il relativo datasheet con tutti i dati è visibile in appendice.

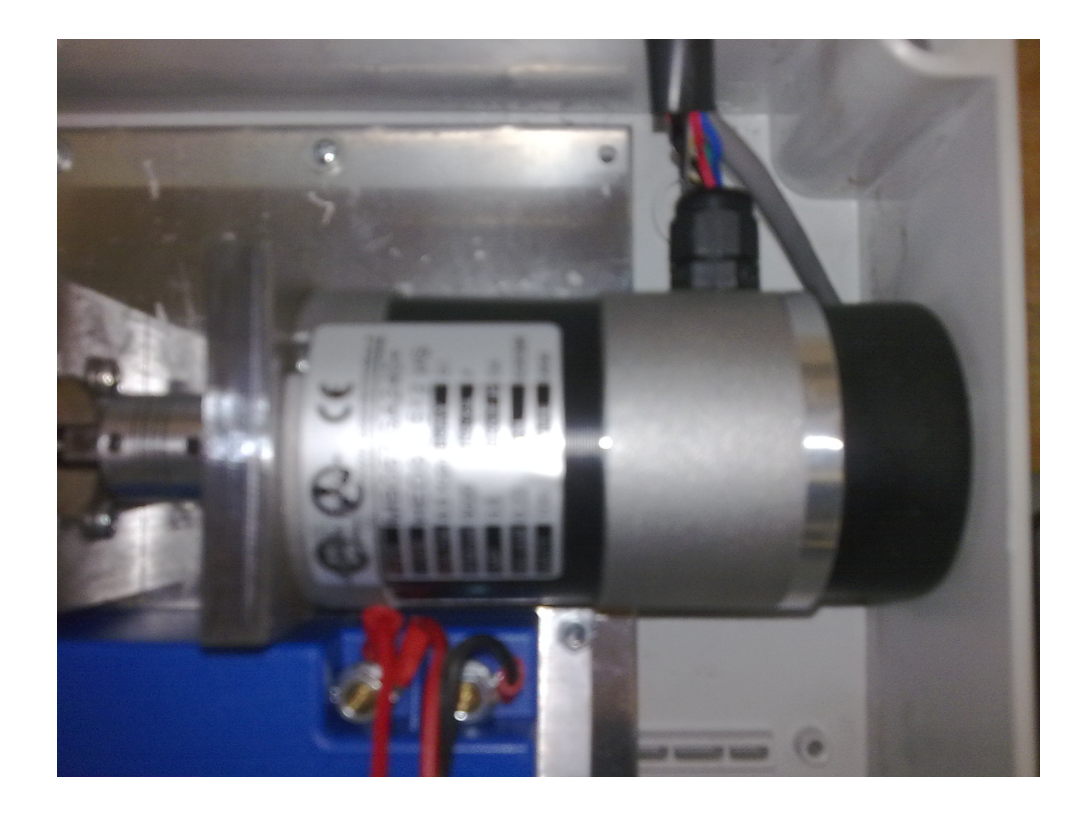

Figura 2.2: Motore brushless D.C.

L'azionamento del motore è costituito da uno stadio di potenza, inverter trifase, e da una scheda di controllo(Fig.2.3). Quest'ultima è comandata da un microprocessore i cui segnali di input e output sono visibili, mediante un oscilloscopio, da dei test point posti nelle vicinanze dei suoi pin.

Vi è inoltre una scheda di visualizzazione dotata di uno schermo LCD e di alcuni pulsanti da cui è possibile l'inserimento e la modifica parametri(Fig.2.4). L'inverter alimenta il motore in funzione dei comandi che vengono impartiti dalla scheda di controllo.

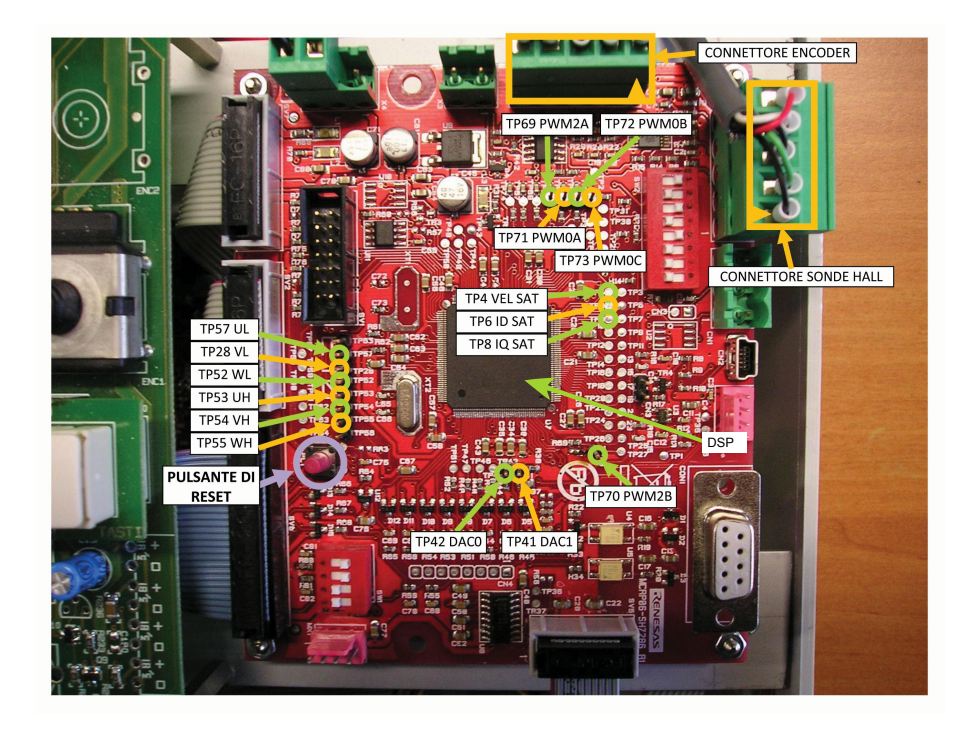

Figura 2.3: Scheda di controllo.

La scheda di controllo è molto importante perchè: contiene il microprocessore e le memorie eprom, dove vengono registrati i parametri inseriti, viene gestisto l'inverter e vengono fornite, attraverso i vari testpoint, le varie uscite (analogiche e digitali) utili per la visualizzazione dei diversi segnali del sistema.

La parte della visualizzazione e della modifica parametri viene svolta dalla scheda di Fig.2.4. Come si vede è presente un display LCD per la visualizzazione dei parametri e dei valori delle varie uscite del sistema. Sono poi installati 8 pulsanti necessari per l'inserimento dei dati ed un encoder utilizzato per la regolazione dei riferimenti. L'encoder funziona come un potenziometro, ogni qual volta viene fatto girare, fornisce un numero di impulsi proporzionali ai giri effettuati. Questi impulsi rappresentano gli incrementi e i decrementi dei dati.

Come si vede dalla Fig.2.4, sulla sceda di visualizzazione, sono presenti inoltre una serie di led che permettono il controllo dello stato del sistema secondo la tabella2.1.

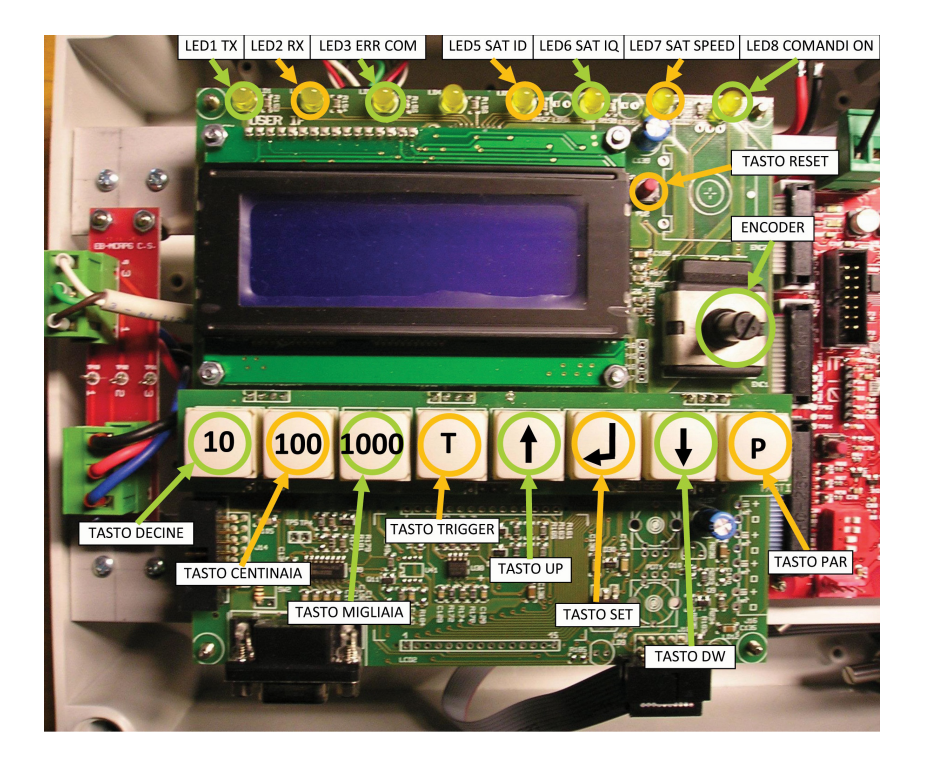

Figura 2.4: Scheda di visualizzazione e inserimento parametri.

| LED              | <b>Descrizione</b>                                                   |
|------------------|----------------------------------------------------------------------|
| LED1             | si accende quando il display trasmette un frame alla scheda madre;   |
| LED <sub>2</sub> | si accende quando il display riceve un frame dalla scheda madre;     |
| LED <sub>3</sub> | si accende quando il display non riceve risposta dalla scheda madre; |
| LED4             | non usato:                                                           |
| LED5             | si accende quando il regolatore di tipo PI di ID è saturo;           |
| LED <sub>6</sub> | si accende quando il regolatore di tipo PI di IQ è saturo;           |
| <i>LED7</i>      | si accende quando il regolatore di tipo PI della velocità è saturo;  |
| LED8             | si accende quando il motore è azionato.                              |

Tabella 2.1: Descrizione del funzionamento dei LED.

#### 2.1.1 Inserimento parametri

In questo paragrafo verrà spiegato l'utilizzo dei pulsanti e la loro funzione. I pulsanti sono necessari al settaggio del sistema, in particolare per la modica dei parametri eprom.

Ce ne sono 8:

- *•* DECINE
- *•* CENTINAIA
- *•* MIGLIAIA
- *•* TRIGGER
- *•* UP
- *•* DOWN
- *•* PAR
- *•* SET

Il tasto PAR serve per entrare nella memoria, con la possibilità di scegliere il parametro da modificare, e di modificarne il valore. Tenendolo premuto per qualche secondo, compaiono sul display due righe: la prima riporta la scritta PAR e il numero di parametro mentre la secondo riporta la scritta VAL ed il valore del parametro. Utilizzando i tasti UP e DOWN si possono scorrere i diversi parametri, e tramite il tasto SET, può essere selezionato quello desiderato. A questo punto se ne può modificare il valore sempre attraverso i tasti UP e DOWN. Mentre viene modicato il valore del parametro scelto, è possibile tenere premuto il tasto delle DECINE, delle CENTINAIA o delle MIGLIAIA, così da ottenere incrementi rispettivamente a passi di 10, 100 e 1000. Una volta impostato il valore desiderato, per confermare basta premere il tasto SET, mentre per annullare l'operazione, basta attendere qualche secondo ed il sistema uscirà dalla modalità modica parametro senza aver effettuato modifiche.

L'utilizzo del tasto TRIGGER, cambia a seconda del settaggio del sistema e verrà spiegato in seguito ogni qualvolta sarà necessario.

L'impostazione dei riferimenti viene effettuato agendo sull'encoder, incrementando di un unità per ogni scatto in senso orario, e decrementando girando in senso antiorario. Anche per l'encoder è possibile avere incrementi/decrementi maggiori attraverso i tasti delle DECINE, delle CENTINAIA e delle MIGLIAIA, utilizzando la stessa procedura descritta precedentemente.

| Parametro         | Descrizione                                                                                  |
|-------------------|----------------------------------------------------------------------------------------------|
| PAR <sub>0</sub>  | Selezione configurazione $(0, \ldots, 4)$ e ripristino default $(33)$                        |
|                   | (La descrizione delle configurazioni è presente in appendice)                                |
| PAR1              | Tipo di modulazione (0=bus clamped, 1=simmetrica)                                            |
|                   | (Permette di scegliere tra due tipi di modulazione dell'inverter)                            |
| PAR2              | Opzioni controllo (0=no f.-f. no dis., 1=no f.-f. si dis., 2=si f.-f. no dis., 3=si entrambi |
|                   | (Attivazione e disattivazione del feed-forward e del disaccoppiamento)                       |
| PAR <sub>3</sub>  | Selezione anti-windup anello velocità (0=no anti-windup, 1=semplice, 2=parametrico)          |
|                   | (La descrizione dei controlli è spiegata in seguito)                                         |
| PAR4              | Abilitazione riferimenti velocità e coppia da ingressi esterni (0=no abi., 1=abi.)           |
|                   | (Abilita gli ingressi esterni così da poter fornire riferimenti di velocità e coppia.)       |
| PAR5              | Ampiezza step di corrente in configurazione 3 [Ampere/AMP RES]                               |
| PAR <sub>6</sub>  | Ampiezza step di velocità in configurazione 4 [rpm]                                          |
| PAR7              | Durata degli step in configurazione 3, 4 [Sec/SEC RES]                                       |
| PAR8              | Tensione di riferimento nominale $[Volt/VOL$ RES]                                            |
| PAR9              | Frequenza di riferimento nominale [Hz]                                                       |
| PAR10             | Corrente D nominale $[Ampere/AMP \tRES]$                                                     |
| PAR11             | Corrente Q nominale [Ampere/AMP RES]                                                         |
| PAR12             | Accelerazione (0=gradino, diverso da 0=rampa) [ $rpm/s$ ]                                    |
| PAR13             | Decelerazione (0=gradino, diverso da 0=rampa) [ $rpm/s$ ]                                    |
| PAR14             | KP loop corrente                                                                             |
|                   | (Valore parametro proporzionale PI per il loop di corrente)                                  |
| PAR15             | KI loop corrente                                                                             |
|                   | (Valore parametro integrale PI per il loop di corrente)                                      |
| PAR <sub>16</sub> | KP loop velocità                                                                             |
|                   | (Valore parametro proporzionale PI per il loop di velocità)                                  |
| PAR17             | KI loop velocità                                                                             |
|                   | (Valore parametro integrale PI per il loop di velocità)                                      |
| PAR18             | Costante anti windup loop velocità                                                           |
| PAR19             | Numero coppie polari del motore                                                              |
| PAR20             | Resistenza di fase statorica [Ohm/OHM RES]                                                   |
| PAR21             | Induttanza sincrona $[Henry/HEN \tRES]$                                                      |
| PAR22             | Intensità flusso magneti permanenti [Weber/WEB RES]                                          |
| PAR23             | Corrente massima (picco) [Ampere/AMP RES]                                                    |
|                   | (Valore di corrente massima accettata)                                                       |
| PAR24             | Tensione di bus nominale $[Volt/VOL \tRES]$                                                  |
|                   | (Valore di tensione massima applicabile, oltr l'azionamento va in fault)                     |

Tabella 2.2: Lista dei parametri del sistema.

La lista dei parametri del sistema è riassunta nella tabella 2.2.

I valori(AMP\_RES, SEC\_RES, VOL\_RES, OHM\_RES, WEB\_RES) definiti in tabella sono dei fattori di scala edi valore uguale a 1000.

Il display montato sulla scheda è provvisto di 4 righe, ma utilizzando i tasti UP e DOWN, è possibile far scorrere la visualizzazione così da aumentare il numero di parametri osservabili.

Il software installato permette di svolgere fin da subito svariate esercitazioni, senza bisogno di modifiche e rincompilazioni. In particolare sono disponibili 5 diverse configurazioni del sistema ad ogni una delle quali corrisponde una diversa visualizzazione dei parametri sul dispay. Ad ogni configurazione, corrisponde un diverso significato delle uscite analogiche presenti nei vari test point della scheda. Ogni qualvolta si vuole cambiare congurazione, è necessario resettare il sistema dopo aver scelto il parametro, per far sì che il cambiamento abbia effetto.

Le 5 configurazioni con le relative uscite analogiche, sono presenti nell'appendice.

La scheda fornisce anche delle uscite digitali, descritte in tabella2.3, dove è possibile osservare i livelli degli switch dell'inverter e l'eventuale saturazione dell'anello di velocità e degli anelli di corrente.

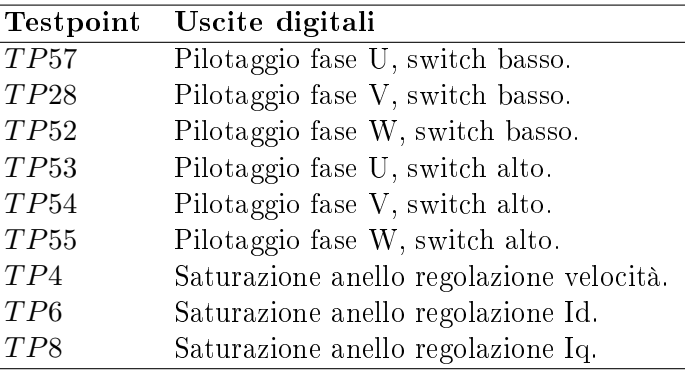

Tabella 2.3: Uscite digitali del sistema.

Le modifiche software sono comunque possibili tramite PC attraverso il sistema di sviluppo apposito.

 $\overline{a}$ 

#### 2.2 Motore in corrente continua e chopper

La seconda parte del sistema è costituita da un chopper e da un motore in corrente continua utilizzato come master o come carico(Fig.2.5).

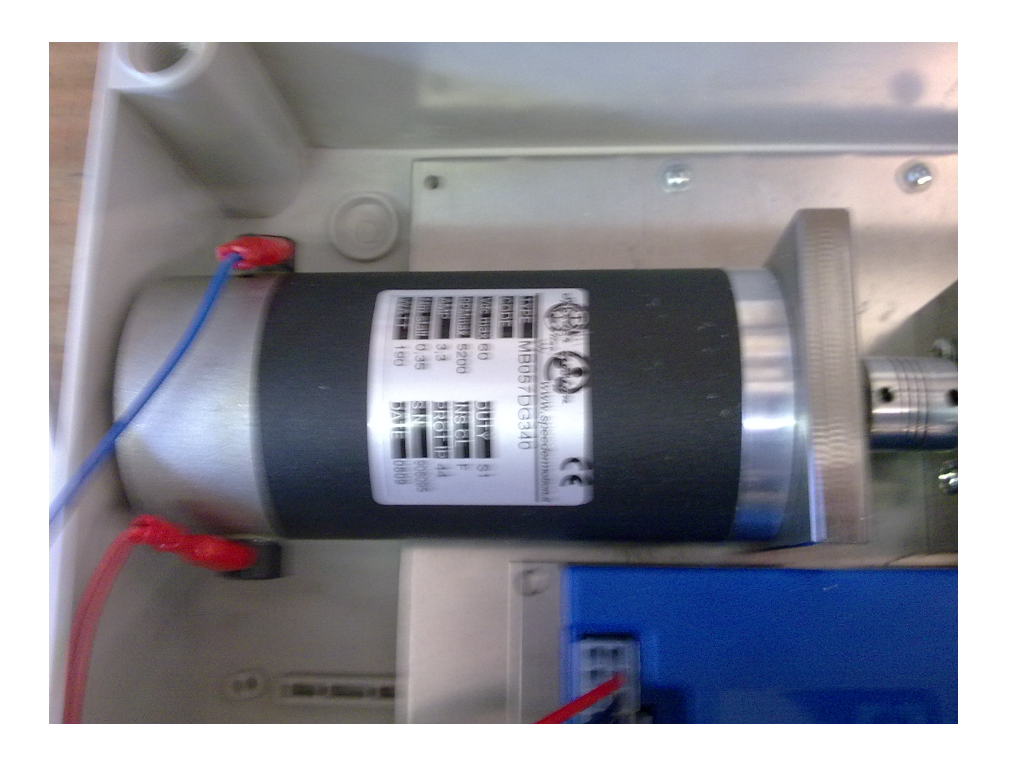

Figura 2.5: Foto motore.

Il motore viene infatti utilizzato anche per trascinare il brushless sotto test così da poter effettuare ulteriori esperienze.

Il chopper alimenta e controlla il motore. Tramite tre selettori ed un potenziometro, è possibile scegliere: la velocità, il verso di rotazione e il tipo di controllo, che può essere di coppia o di velocità.

In Fig.2.6 vengono rappresentati i collagamenti dei selettori e del potenziometro con il connettore di set esterno del chopper.

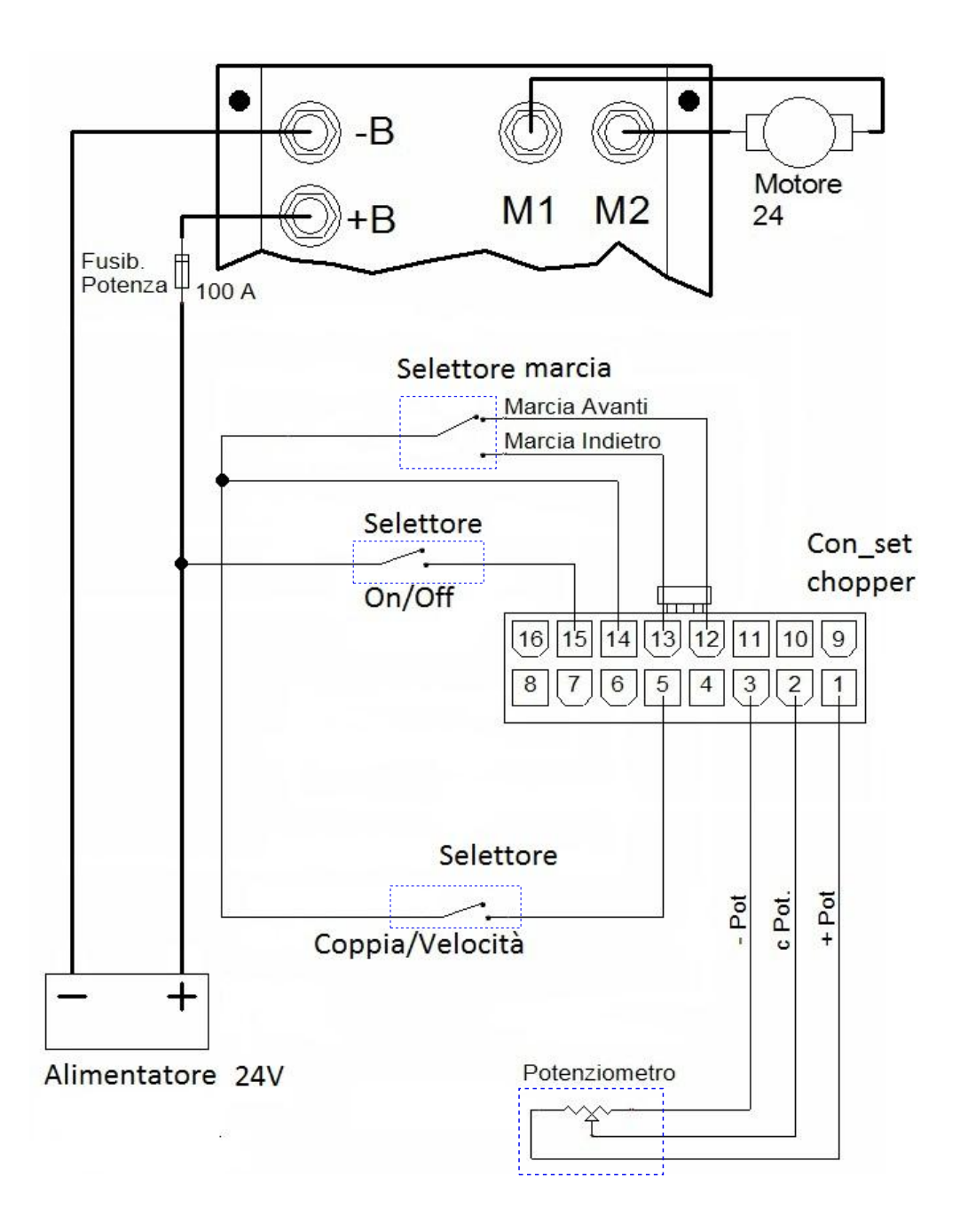

Figura 2.6: Schema collegamento chopper.

### Capitolo 3

### Rilievo parametri del motore brushless

La prima prova che è stata svolta, riguarda il rilievo dei parametri del motore.

Questa prova è importante perchè permette di studiare le caratteristiche del motore brushless a nostra disposizione, e di confrontarle con il datasheet relativo.

Per questa esperienza e per tutte le successive, sono state utilizzate delle sonde differenziali con rapporto di attenuazione  $1/20$ , quindi su tutte le visualizzazioni effettuate con l'oscilloscopio, bisognerà tenerne conto. Come rifetimento di massa del sistema è stato utilizzato sempre il connettore negativo(*−*) del bus di alimentazione.

Si è utilizzato la configurazione 1, impostando il parametro numero 1 (PAR1) a valore 0, cioè si adotta la modulazione nominata BUS-CLAMPED.

Per prima cosa, è stata misurata la tansione del bus in continua con l'osciloscopio ottenendo un valore di 22*.*9*V* , che è stato confrontato con i 22*.*7*V* visualizzati dal display della scheda si controllo.

Poi si è passati al calcolo dei seguenti parametri del motore sotto test:

- *•* Resistenza di fase
- *•* Costante di fem
- *•* Induttanza di fase

#### 3.1 Resistenza di fase

La prima misurazione è stata il calcolo della resistenza di fase dello statore. La corrente che entra nella fase  $a$  del motore, esce metà su  $b$  e metà su  $c$ . quindi risulta che la resistenza misurata è pari a  $R_m = 1.5 * R_f$ .

Nella Fig.3.1 è rappresentato lo schema elettrico del motore è quello utilizzato per la misura. Come si può notare, la resistenza misurata *R<sup>m</sup>* è uguale alla somma della resistenza di fase *R<sup>f</sup>* e di *<sup>R</sup><sup>f</sup>* 2 cioè la resistenza equivalente di un parallelo di due resistenze uguali.

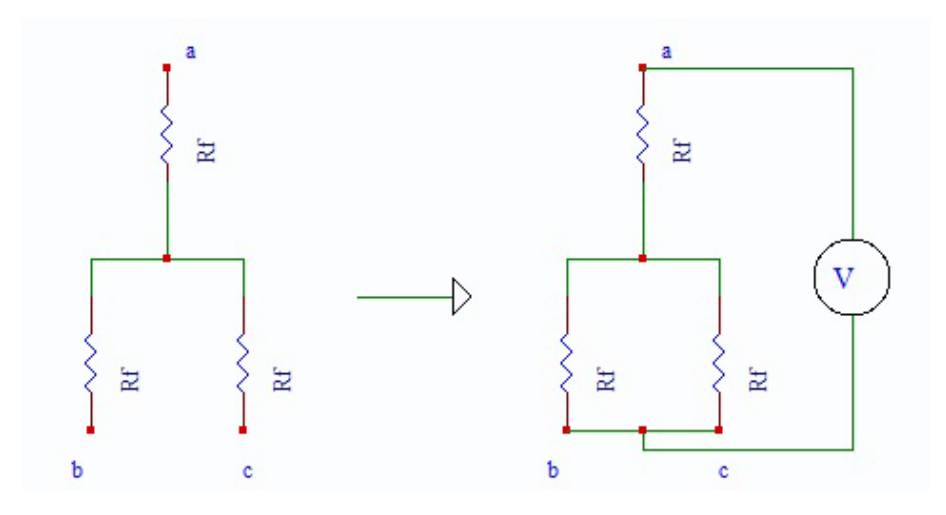

Figura 3.1: Schema elettrico del motore.

Dopo aver collegato la sonda tra la fase  $u(1)$  e la fase  $v(2)$ , utilizzando i testpoint posti a sinistra della scheda di visualizzazione(Fig.2.4), si è fatto crescere il duty cycle, tramite l'utilizzo dell'encoder, fino a visualizzare nel display una corrente di circa 1*.*5*A*, corrispondenti ad 1*.*5*V* nel testpoint TP42. Il duty cycle necessario è stato di circa il 15%. Utilizzando la funzione di stop nell'oscilloscopio, si è misurato accuratamente il segnale di duty cycle visualizzato(Fig.3.2).

Il segnale presenta un ampiezza di 22*V* per una durata di 8*.*5*µs* nella porzione di periodo in cui il segnale è a livello alto, su un periodo totale PWM di 50*µs*.

Bisogna prestare attenzione alla parte negativa presente durante il completamento del duty cycle, dove la tensione applicata è 2*.*3*V* .

La tensione concatenata va a valori negativi a causa del ricircolo della corrente nei diodi.

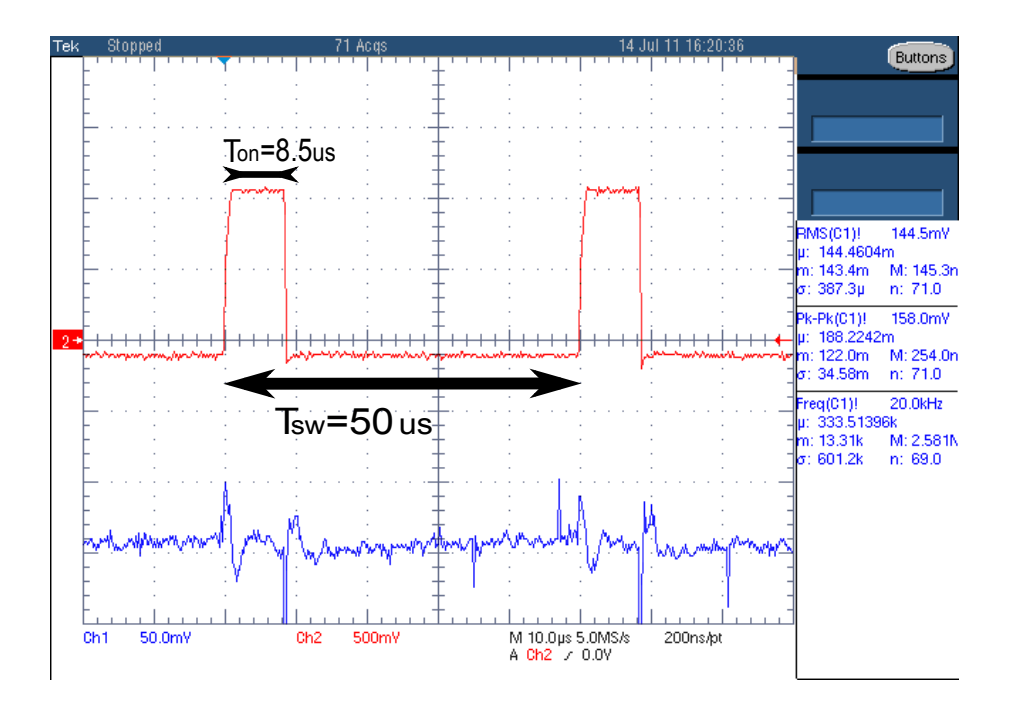

Figura 3.2: Andamento della tensione e della corrente.

Con i valori ottenuti, si è potuto calcolare la tensione media *Umedia*:

$$
U_{media} = \frac{[8.5\mu s * 22V - (50 - 8.5)\mu s * 2.3V]}{50\mu s} = 1.83V
$$
 (3.1)

Conoscendo la corrente *Ifase* = 1*.*5*A* è risultata una resistenza di fase:

$$
R_{\text{face}} = \frac{2}{3} * \frac{1.83V}{1.5A} = 0.81\Omega
$$
\n(3.2)

Per un ulteriore verifica, si è staccato il connettore delle fasi, e utilizzando un multimetro, si è misurata direttamente la resistenza ottenendo un valore molto vicino a quello calcolato, cioè 0*.*86Ω.

#### 3.2 Costante di fem

Il successivo passo ha riguardato il calcolo della costante di fem.

Per lo svolgimento di questa prova è stato scollegato il connettore che alimenta il motore brushless. Tramite il motore DC è stato trascinato il brushless ad una velocità di 300*rpm*, impostati attraverso il potenziometro collegato al chopper, e visualizzati a display.

Collegando una sonda differenziale di tensione ad una fase $(u(1), v(1))$ , si è osservata la forma d'onda della fem sinusoidale riportata in Fig.3.3:

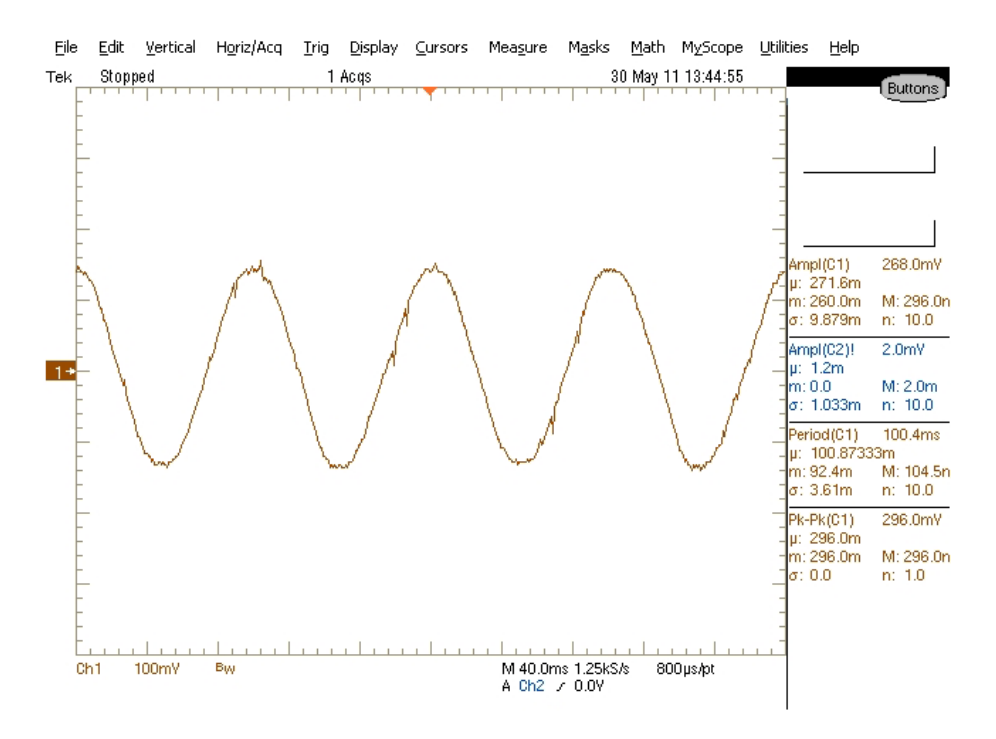

Figura 3.3: Visualizzazione della fem(sonda x20).

Bloccando il segnale nell'oscilloscopio si è misurata un ampiezza pico pico di 5.9*V* con un periodo di  $Tp = 100.4ms$ .

Il valore della costante di fem calcolato attraverso la formula seguente è quindi risultato:

$$
\Lambda_{mg} = \frac{5.9}{(2\sqrt{3})} * \frac{1}{\omega_{me}} = \frac{5.9}{(2\sqrt{3})} * \frac{T_p}{2\pi} = 0.027 \frac{V_s}{rad_{el}}
$$
(3.3)

#### 3.3 Induttanza di fase

Un'altro parametro importante del motore da calcolare è l'induttanza di fase. Ricordando le formule del bilancio delle tensioni espresse secondo il sistema di riferimento d-q: *di<sup>d</sup>*

$$
u_d = Ri_d + L\frac{di_d}{dt} - \omega_{me} Li_q \tag{3.4}
$$

$$
u_q = Ri_q + L\frac{di_q}{dt} + \omega_{me} Li_d + \omega_{me} \Lambda mg \tag{3.5}
$$

e sapendo che il valore della corrente *i<sup>d</sup>* nel nostro sistema è sempre uguale a 0 si ottiene:

$$
u_d = -\omega_{me} Li_q \tag{3.6}
$$

$$
u_q = Ri_q + L\frac{di_q}{dt} + \omega_{me} \Lambda mg \tag{3.7}
$$

Per calcolare il valore dell'induttanza, si è impostata una certa velocità al brushless, poi si è utilizzato il motore DC, come freno impostandolo in controllo di coppia. Agendo sul potenziometro del chopper, si aumentava la resistenza prodotta dal motore DC, facendo sì che il sistema erogasse più corrente per mantenere il motore a velocità costante.

Si é utilizzato la corrente  $i_q$ , visualizzata a display come riferimanto, osservando i valori delle tensioni *u<sup>d</sup>* e *u<sup>q</sup>* restituiti a display dal sistema, per vari step di corrente.

La seguente tabella Tab.3.1 riporta i valori ottenuti con una velocità costante  $n = 2000$ *rpm*:

| $i_q[A]$ | $u_d V $ | $u_q[V]$ | u[V] | L[mH] |
|----------|----------|----------|------|-------|
| 0.5      | $-0.5$   | 12.1     | 12.2 | 0.5   |
|          | $-0.9$   | 12.5     | 12.5 | 0.45  |
| 1.5      | -1.3     | 12.9     | 13   | 0.43  |
| 2.       | $-1.7$   | 13.4     | 13.5 | 0.42  |
| 2.5      | $-2.2$   | 14.3     | 14.5 | 0.44  |

Tabella 3.1: Valori ottenuti a velocità *n* = 2000*rpm*.

L'induttanza è stata calcolata utilizzando la prima formula del bilancio delle tensioni 3.6, e risulta avere l'andamento di Fig.3.4.

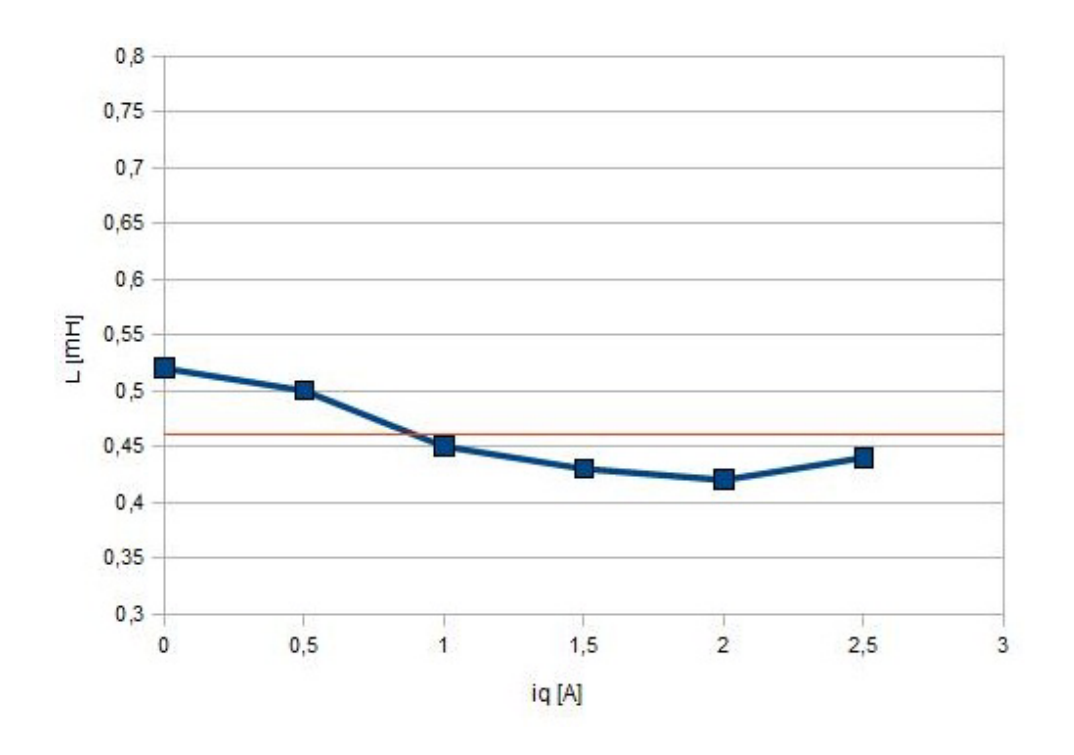

Figura 3.4: Induttanza motore brushless a 2000rpm.

#### 3.4 Caratteristica elettromeccanica

Per calcolare il valore della coppia è stato calcolato il numero di coppie polari del nostro motore utilizzando la seguente formula:

$$
p = \frac{60 \times f}{n} \tag{3.8}
$$

Il sistema con una velocita di 2000 rpm ha visualizzato a display una frequenza di 66.6 Hz, e dalla formula è risultato quindi un numero di coppie polari uguale a 2. Con i valori di coppia ottenuti dalla seguente formula si è poi tracciato il grafico coppia/corrente(caratteristica elettromeccanica)(Fig.3.5):

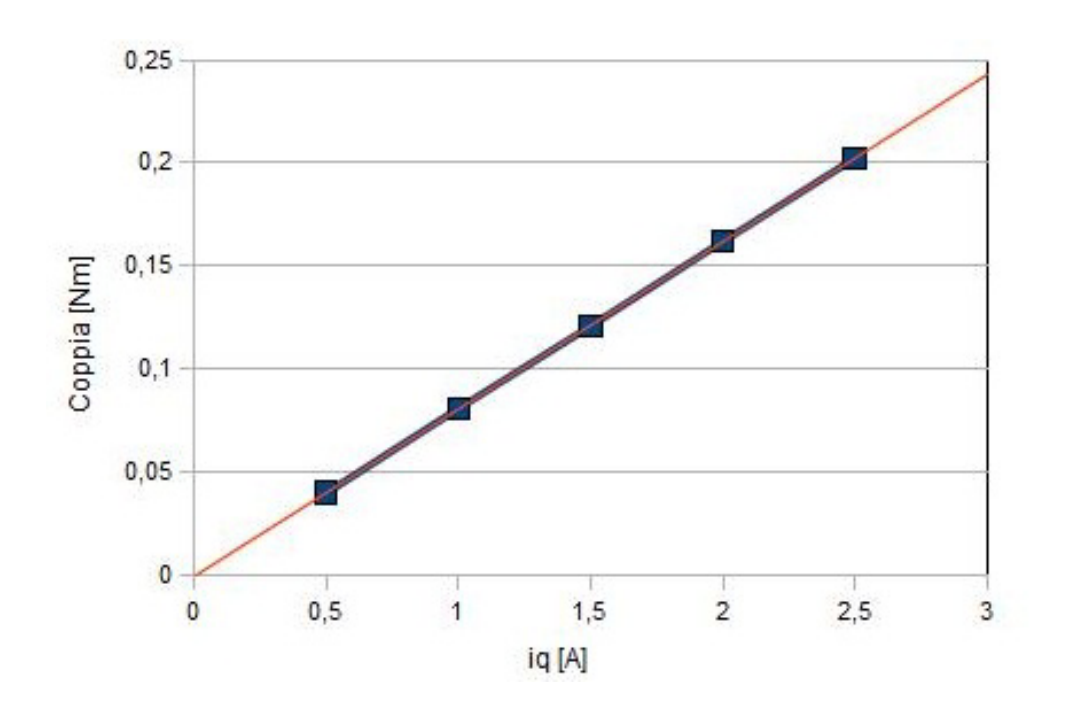

$$
m = \frac{3}{2} * p * \lambda_{mg} * i_q \tag{3.9}
$$

Figura 3.5: Grafico coppia/corrente del motore brushless.

### Capitolo 4

### Prove su azionamento con motore brushless

La seconda parte dell'esperienza è stata svolta effettuando varie prove sull'azionamento che controlla il motore brushless.

La prima prova è stata testare l'inverter trifase, visulizzando e analizzando la PWM e i tempi morti nella commutazione degli IGBT.

Per fare ciò sono state usate due sonde differenziali di tensione applicate ai testpoint TP57 e TP53, che rappresentano rispettivamente il pilotaggio, della fase U, dello switch basso (UL) e il pilotaggio dello switch alto (UH). La configurazione utilizzata per la modulazione è stata la 0, quindi agendo sull'encoder, si impostava il riferimento di velocità. Dopo aver portato il motore in rotazione, si è analizzato il segnale visualizzato nell'oscilloscopio e riportato in Fig.4.1.

La visualizzazione ha fornito un segnale con frequenza di switching 20*kHz*. Come si nota dalla Fig.4.1, tra il fronte di discesa della fase UH(giallo) e il fronte di salita della fase UL(azzurro), e viceversa, risulta un ritardo che rappresenta il tempo morto ed equivale ad un valore di 2*µs*.

Utilizzando poi le diverse configurazioni del sistema si sono osservati i sagnali prodotti dalla scheda di controllo e le risposte fornite dal motore.

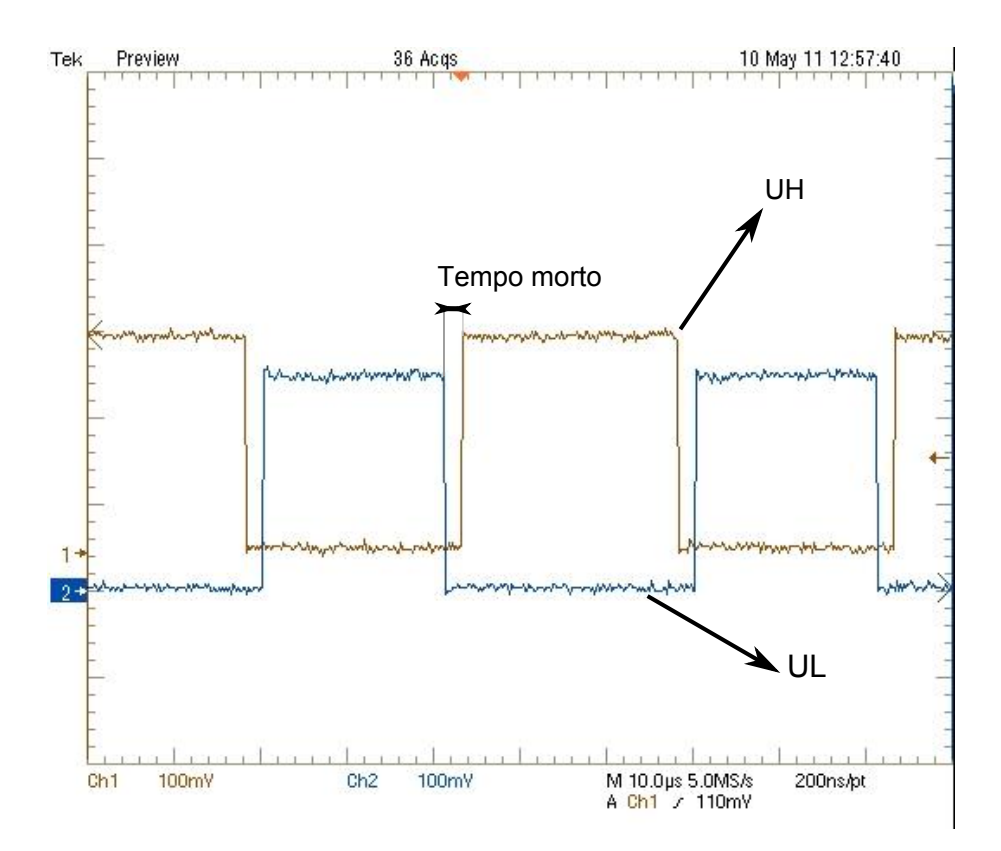

Figura 4.1: PWM e tempi morti negli IGBT.

### 4.1 Rilievi sul controllo di velocità a catena chiusa

Questa esperienza si è svolta in configurazione  $0$  ( $PAR0 = 0$ ). Il sistema lavora come un FOC convenzionale in controllo di velocità a catena chiusa. Questo permette di svolgere i test senza incappare nei problemi che si avrebbero lavorando in *V/Hz* in catena aperta, come coppia e velocità non controllabili e correnti eccessive. Per prima cosa si è impostata la modulazione simmetrica (*P AR*1 = 1). Il test svolto è consistito nel far saturare l'inverter di tensione e di osservarne, tramite l'oscilloscopio, l'effetto della saturazione sul cerchio delle tensioni. Le sonde sono state collegate ai testpoint *T P*42 e *T P*41 per vedere le tensioni *V<sup>α</sup>* e *Vβ*. A basse velocità la visualizzazione del cerchio non è molto efficace a causa dei disturbi presenti, perciò le tensioni sono state visualizzate separatamente(Fig.4.2).

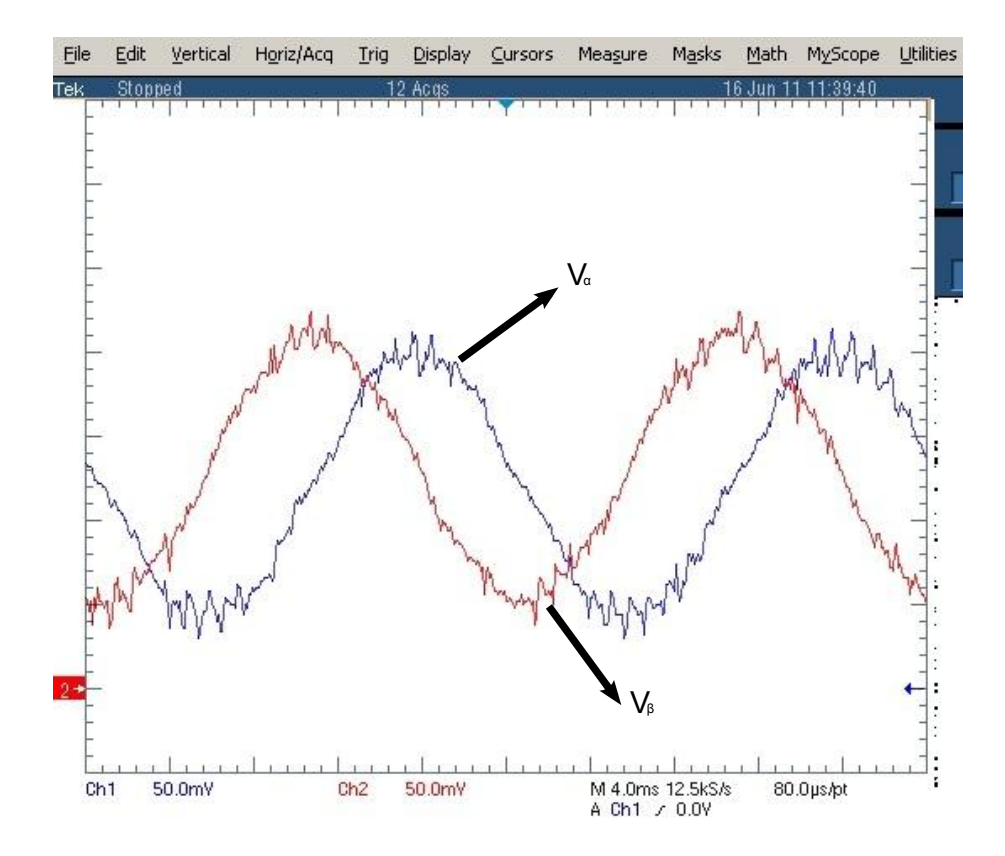

Figura 4.2: Visualizzazione separata delle tensioni,  $V_\alpha$  e  $V_\beta$ .

Anche le tensioni, come si osserva dalla Fig.4.2 risultano disturbate. In seguito, dopo aver impostato l'oscilloscopio in modalità *x − y*(*Vα, Vβ*), si è fatta crescere la velocità e si è osservato il cerchio(Fig.4.3).

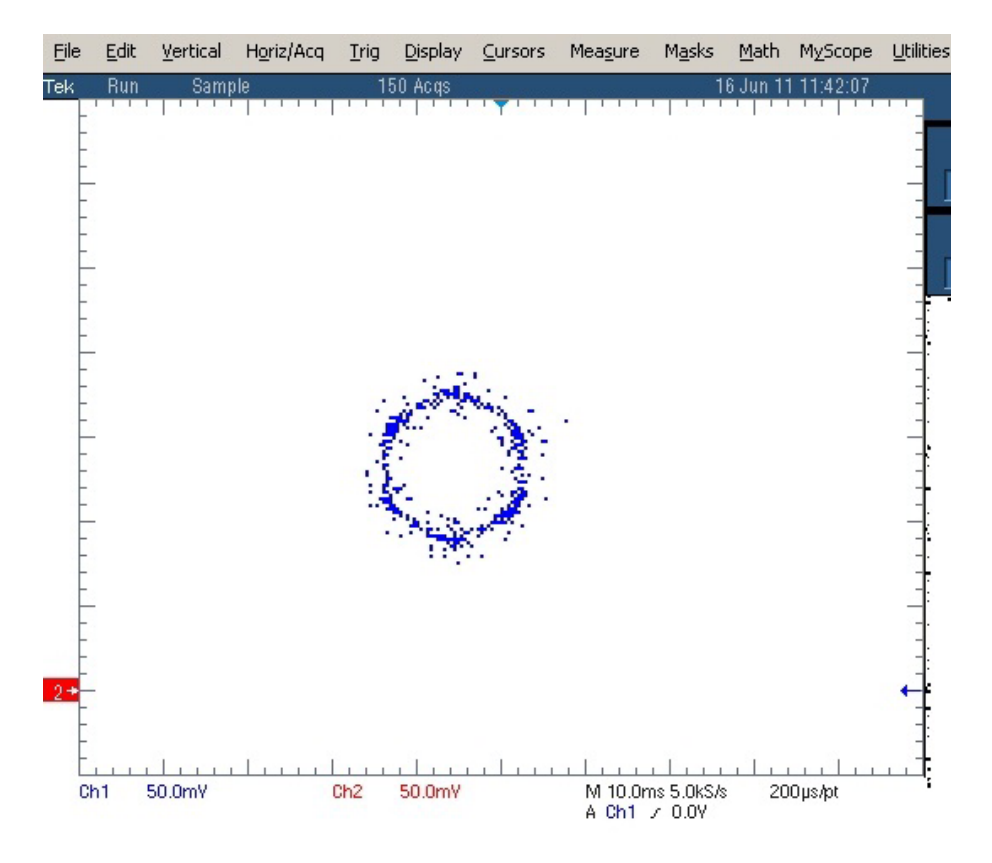

Figura 4.3: Cerchio delle tensioni a 500rpm.

A basse velocità, come già accennato in precedenza, la visualizzazione non è risultata pulita a causa dei disturbi.

L'effetto della saturazione del limite di tensione è cominciato a circa 1200-1300 rpm(Fig.4.4).

Fino ad ottenere un esagono completo a 2300rpm(Fig.4.5).

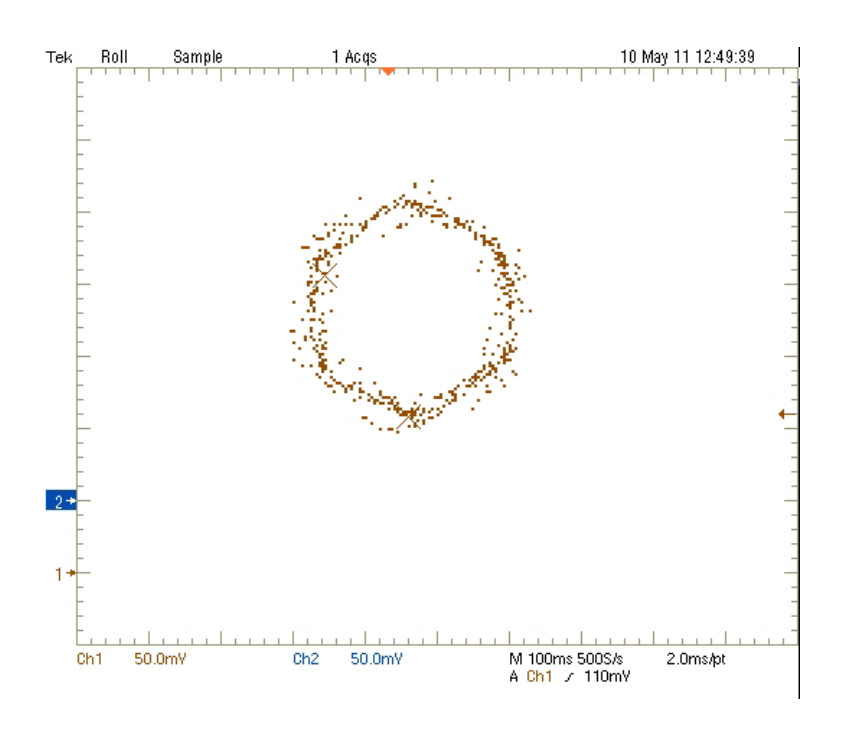

Figura 4.4: Effetto della saturazione sul cerchio delle tensioni a 1300rpm.

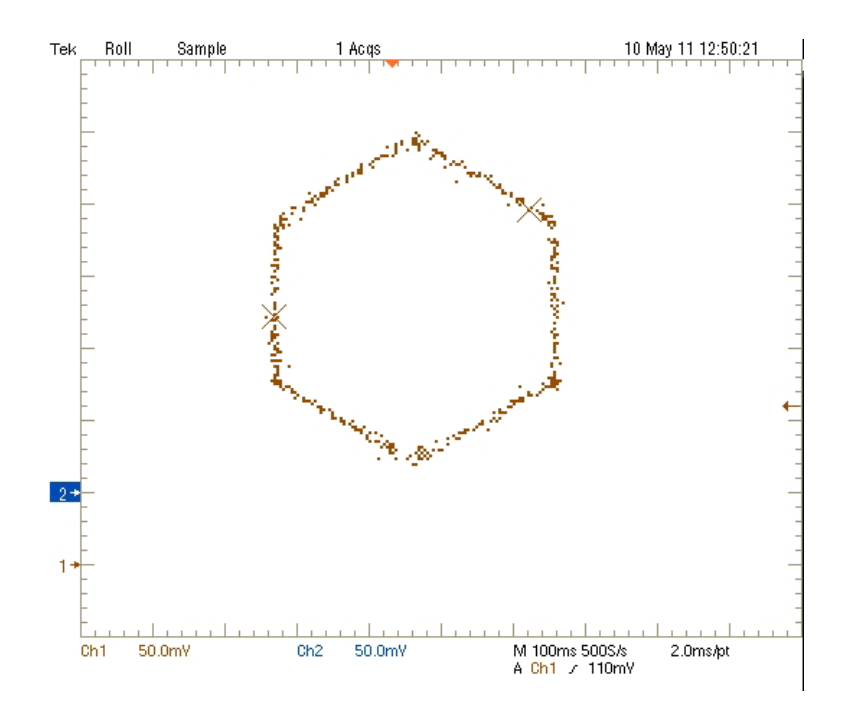

Figura 4.5: Esagono completo, quindi completa saturazione, a 2300rpm.

#### 4.2 Rilievi sul modulatore di tensione

Selezionando la configurazione 2 del sistema (PAR $0 = 2$ ), il motore viene comandato agendo sul modulo e sulla frequenza della tensione di riferimento. I valori sono stati impostati tramite encoder e il tastierino (il sistema inizialmente permette di agire sulla frequenza, mentre per passare alla regolazione della tensione bisogna premere il tasto TRIGGER).

L'esperienza è stata svolta con tensione di bus in continua a 15V, modificata nell'alimentatore. É stata quindi impostata una frequenza di 14Hz, e si è variata la tensione in modo da far girare il motore(4V).

Dopo aver visualizzato il cerchio Fig.4.6(TP42 TP41) si sono presi separatamente due segnali(Fig.4.7), il riferimento di corrente *i<sup>α</sup>* (TP69) e la tensione  $V_\alpha$  (TP42).

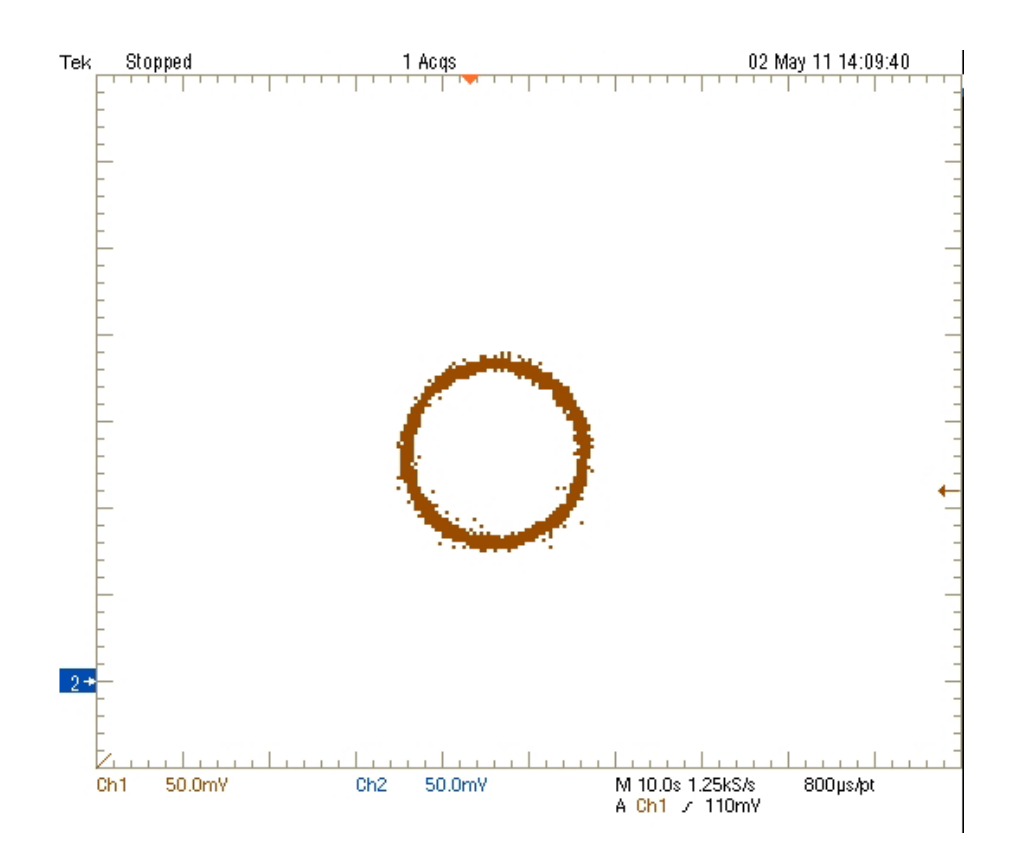

Figura 4.6: Cerchio delle tensioni.

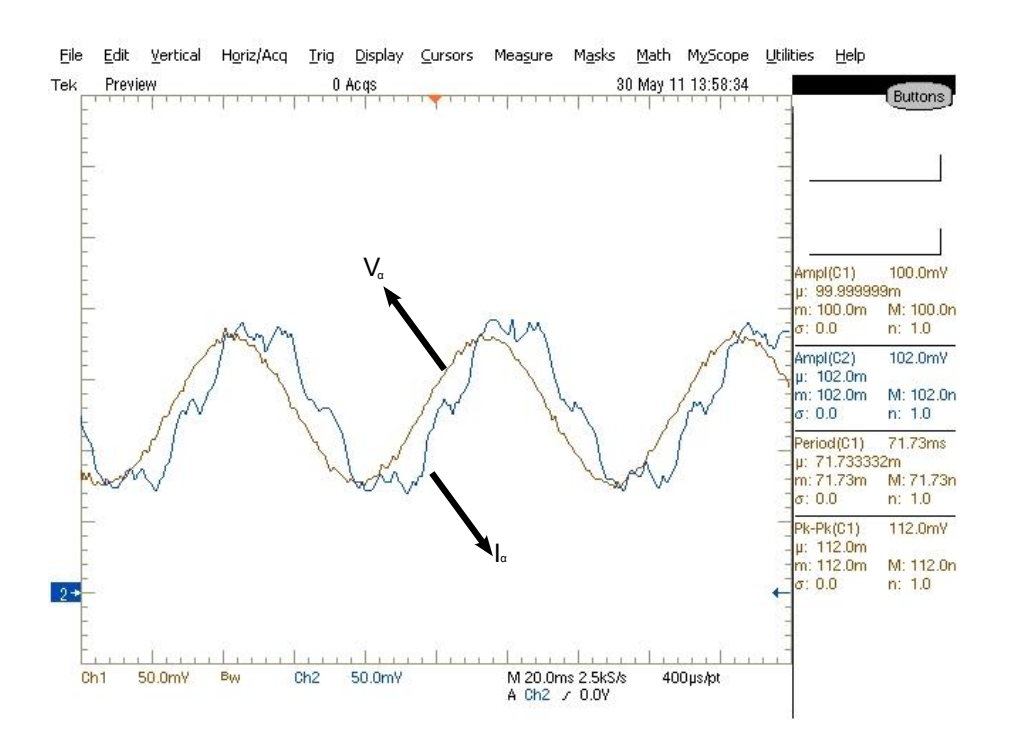

Figura 4.7: Andamento tensione  $V_\alpha$  e corrente  $i_\alpha$ .

Come si può osservare dalla Fig.4.7, la tensione risulta essere sinusoidale, mentre il riferimento di corrente risulta essere disturbato dalle non linearità del sistema.

Sono state successivamente abbassate la frequenza e la tensione rispettivamente a 4Hz ed a 2.5V, e si è ripetuta la prova visualizzando la tensione e la corrente con due tensioni di bus diverse.

A 15V (Fig.4.8) ed a 24V (Fig.4.9).

Come si nota, l'effetto della distorsione dovuta ai tempi morti diventa maggiore con una tensione di bus maggiore.

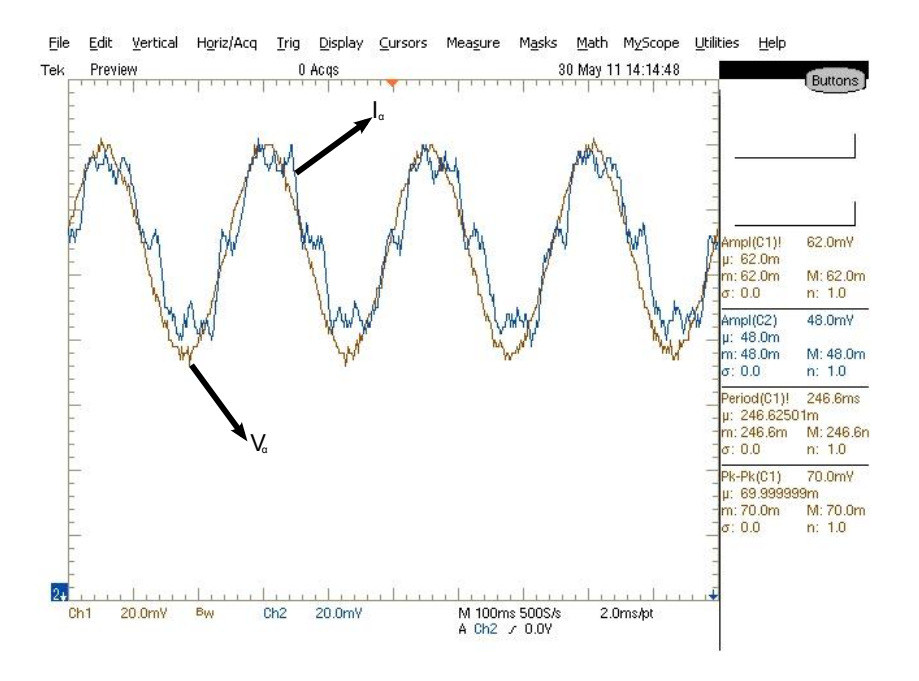

Figura 4.8:  $V_{\alpha}$  e  $i_{\alpha}$  con f=4Hz e u=2.5V,  $U_{DC} = 15V$ .

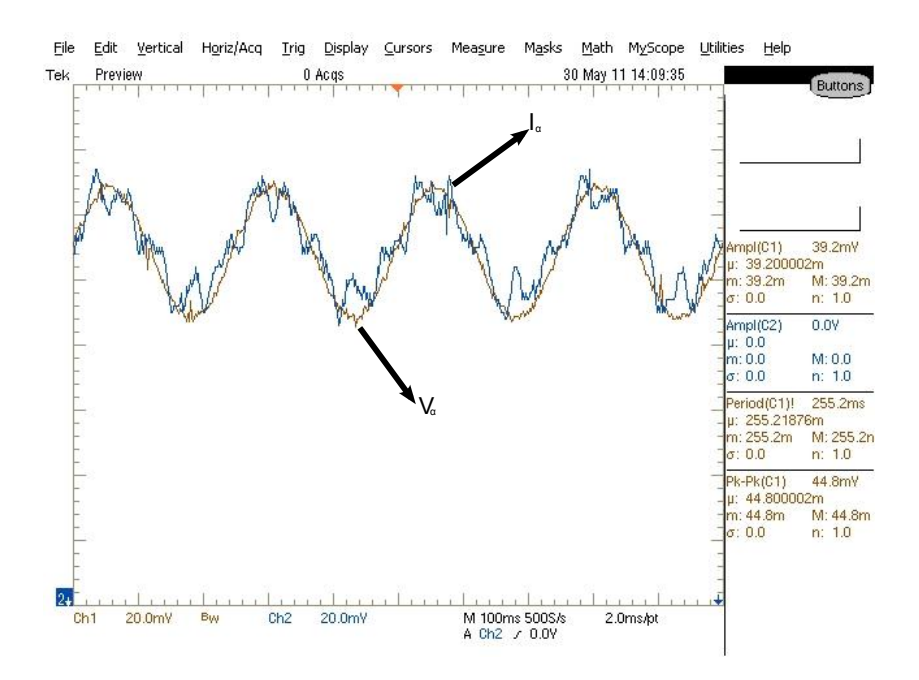

Figura 4.9:  $V_\alpha$  e  $i_\alpha$  con f=4Hz, u=2.5V,  $U_{DC} = 24V$ .

### 4.3 Rilievi ed esperienze sul controllo di corrente

Le esperienze svolte nella configurazione 3 del PAR0, hanno riguardato la risposta del sistema a dei gradini di corrente di durata finita. Come prima cosa, sono stati impostati i valori caratteristici per una taratura degli anelli di corrente. La tensione di bus è stata fissata a 18V ed è stato impostato uno step di corrente di valore 1A (PAR5=1000) e durata Ts=0.5s (PAR7=500). La prova è stata svolta prelevando il segnale del gradino dal TP70 e confrontandolo con la misura reale prelevata da TP42. Per fornire il gradino di corrente è bastato premere il tasto TRIGGER.

La risposta del sistema ottenuta(Fig.4.10) risulta abbastanza buona.

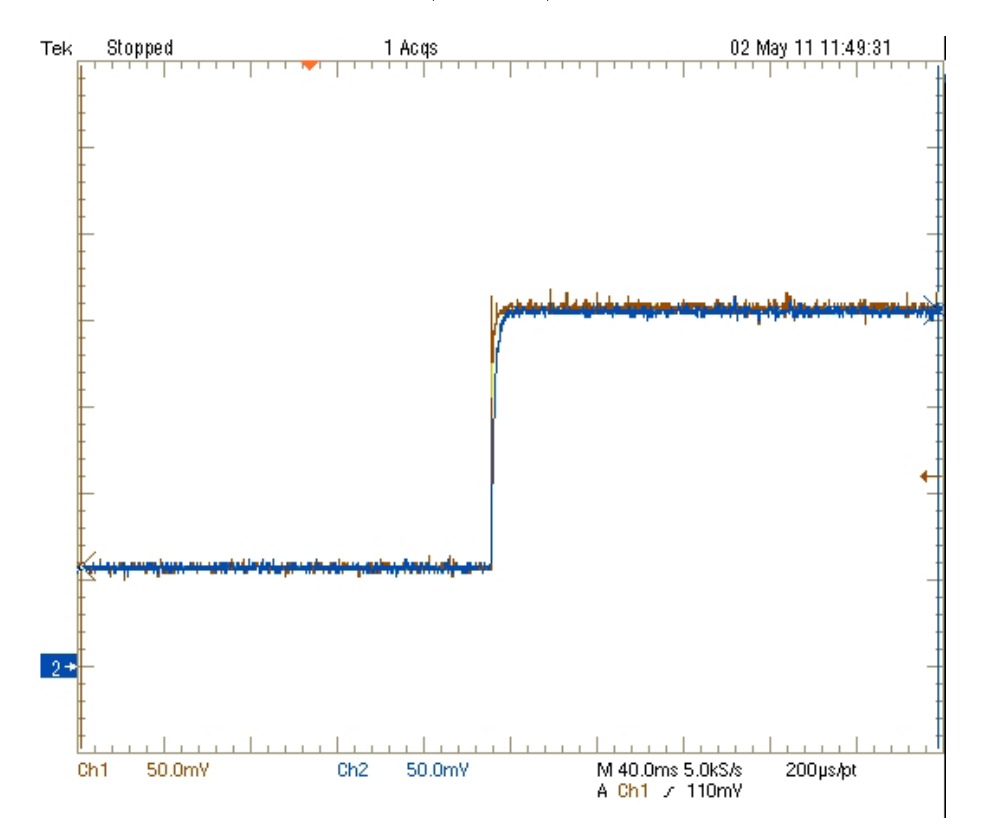

Figura 4.10: Risposta del sistema con un gradino di ampiezza 1A e durata 0.5s.

Essa è risultata più lenta dopo aver effettuato la prova con uno step di corrente di ampiezza 2A(Fig.4.11).

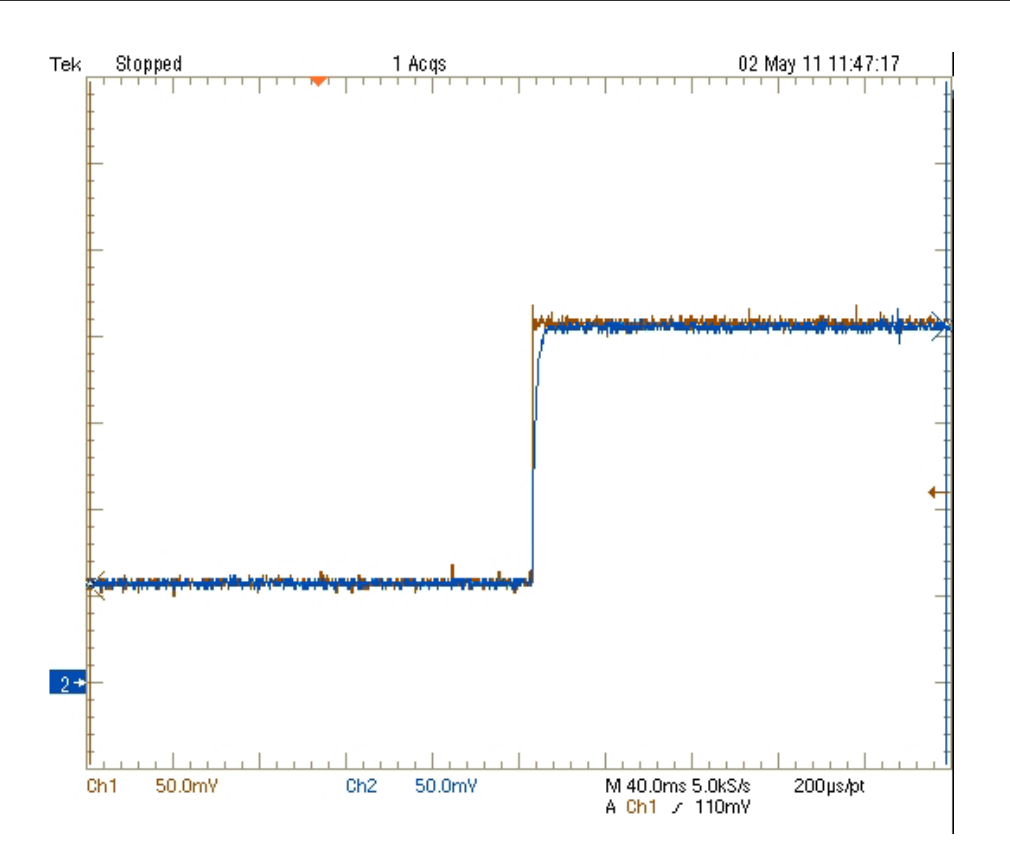

Figura 4.11: Risposta del sistema con un gradino di ampiezza 2A e durata 0.5s.

Le imperfezzioni della risposta sono da attribuire alla non linearità dell'induttanza di fase, causata, probabilmente dalla scarsa qualità del ferro che comporta una saturazione dei lamierini statorici.

#### 4.4 Rilievi ed esperienze sul controllo di velocità

Le ultime prove sul motore brushless sono state svolte in configurazione 4 di sistema (PAR $0 = 4$ ), cioè sul controllo di velocità. Per la prima prova si è tenuto a 0 la velocità base, mentre il gradino di velocità è stato impostato a 1500rpm (PAR6=1500) per un tempo di 0.5s (PAR7=500). Il limite di corrente del sistema è stato impostato al valore di 3A (PAR23=3000).

L'oscilloscopio è stato collegato al testpoint TP69, cioè al riferimento della velocità misurata, e al TP4 cioè all'uscita della saturazione dell'anello di velocità. Anche in questo caso premendo il tasto TRIGGER si forniva il gradino.

Il risultato della prova è mostrato in Fig.4.12:

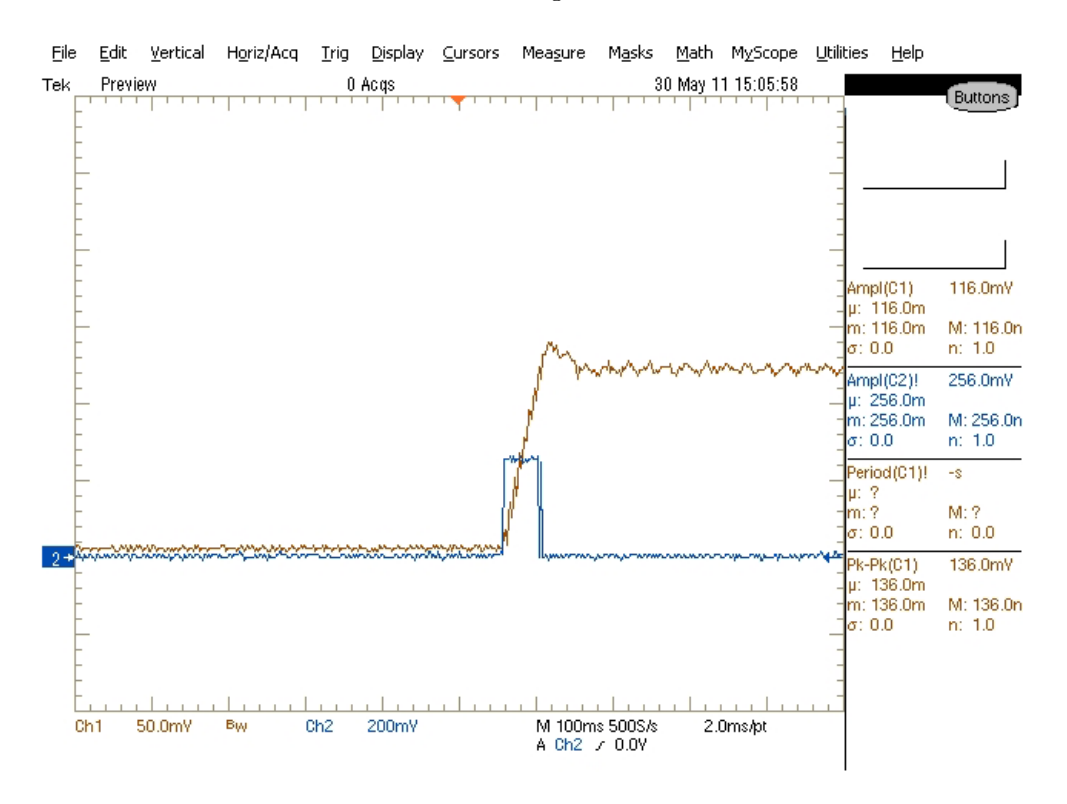

Figura 4.12: Risposta al gradino del sistema senza anti-windup.

Dove si nota chiaramente la presenza dell'overshoot.

Per cercare di migliorare la risposta del sistema, si è inserito via software, un anti-windup semplice (PAR3=1).

La realizzazione del anti-windup semplice serve per impedire che l'integrale aumenti di valore oltre i livelli di saturazione creando appunto la sovraelongazione.

La struttura dell'anti-windup è schematizzata in Fig.4.13.

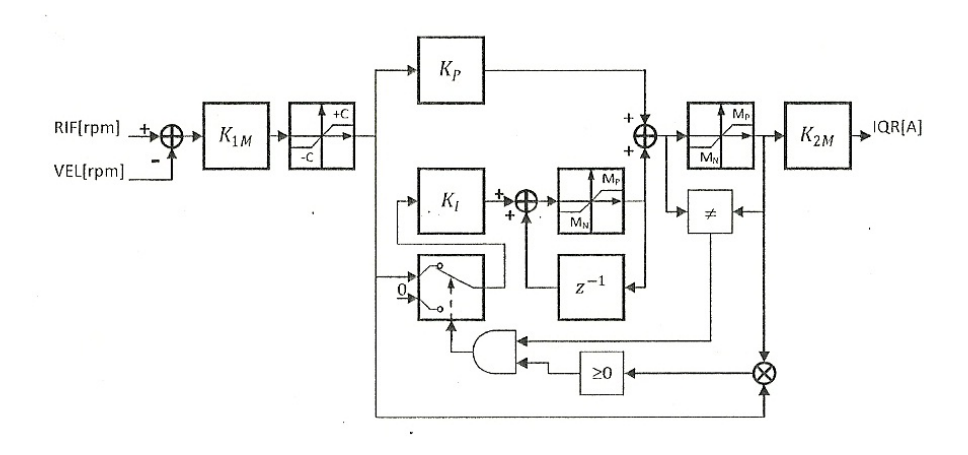

Figura 4.13: Regolatore di velocità con anti-windup semplice.

Quando il segnale di uscita non satura, il regolatore funziona in maniera normale, mentre se l'uscita satura, la parte integrale viene staccata. Ripetendo la prova alla stesse condizioni del sistema precedenti, l'overshoot sparisce(Fig.4.14).

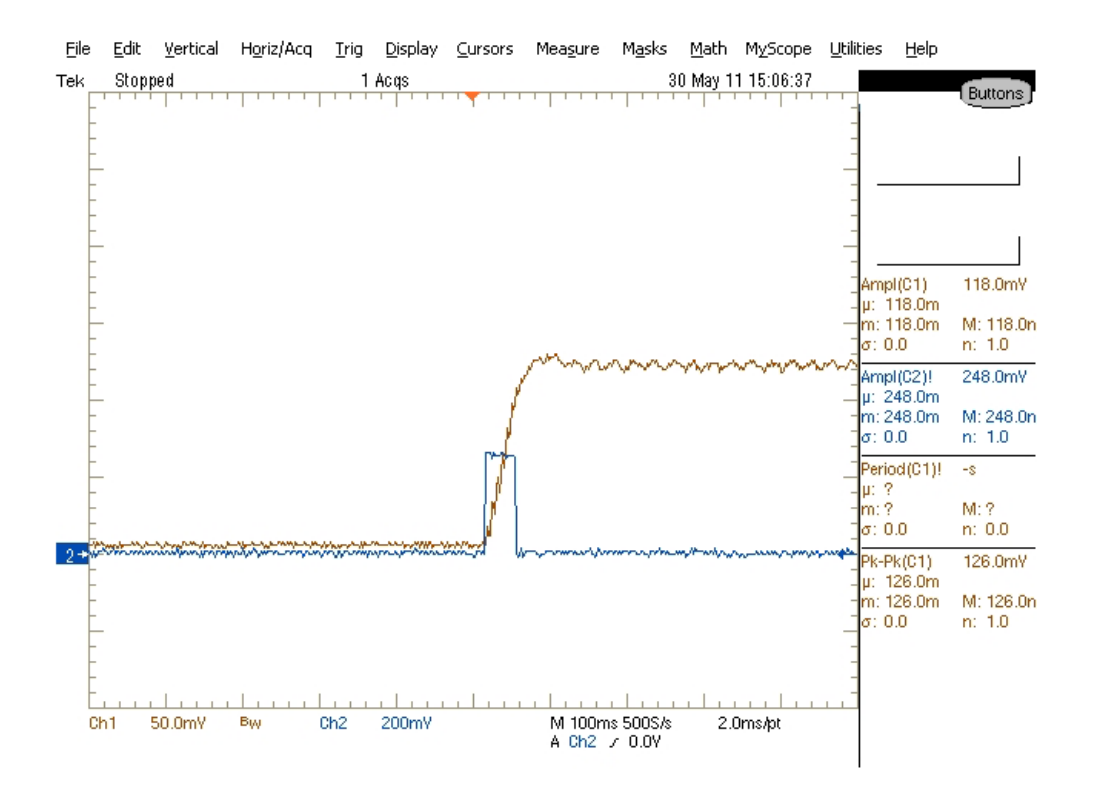

Figura 4.14: Risposta al gradino del sistema con anti-windup semplice.

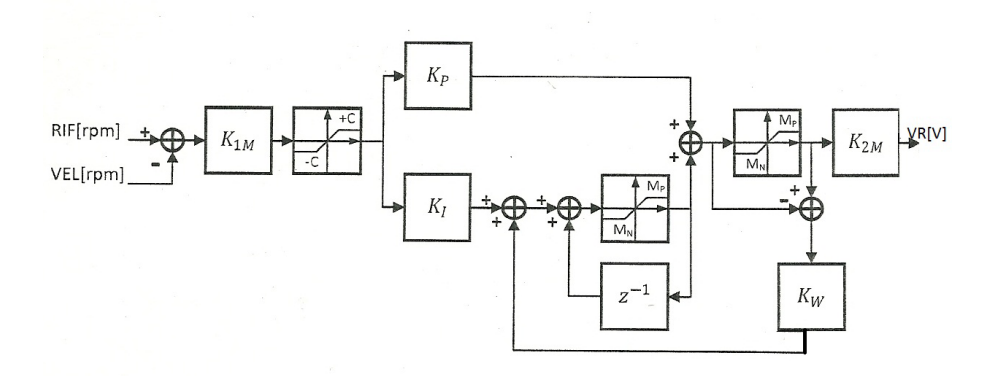

Figura 4.15: Regolatore di velocità con anti-windup parametrico.

Il sistema in esame permette anche di poter scegliere un regolatore con antiwindup parametrico (PAR3=2)(Fig.4.15), dove il valore dell'integratore è tenuto basso dal parametro *Kw*.

La risposta che ottenuta con questo regolatore è stata:

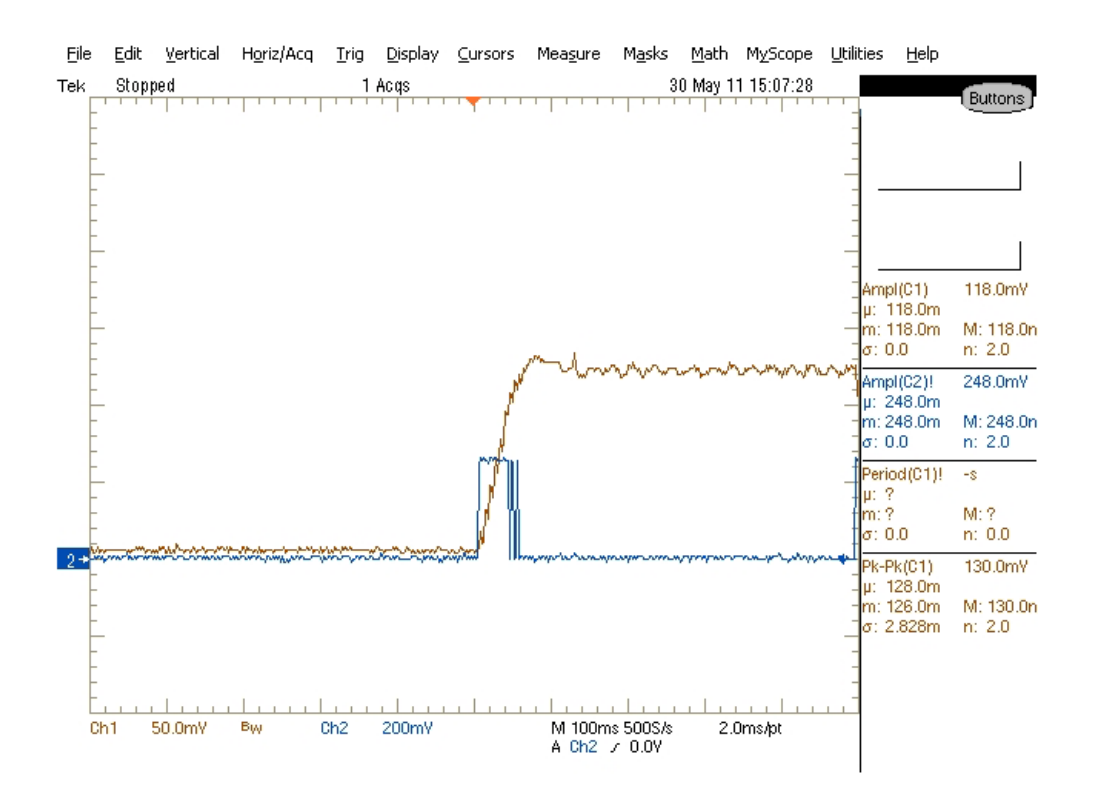

Figura 4.16: Risposta al gradino del sistema con anti-windup parametrico.

#### 4.4.1 Tempo di salita

Come ultima prova si è voluto misurare il tempo di salita senza e con l'effetto della saturazione.

Nel primo caso si è scelto una velocità bassa ed un gradino di velocità di 100rpm (PAR6=100):

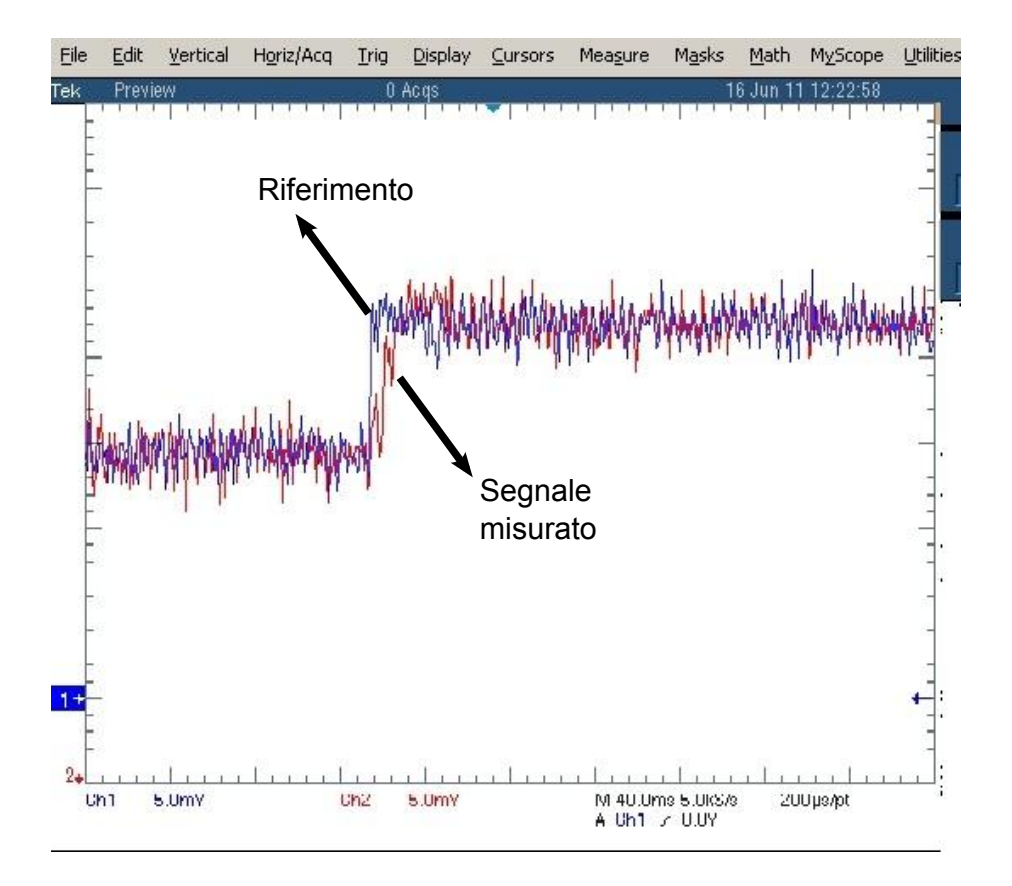

Figura 4.17: Velocità di riferimento e velocità misurata con gradino di 100rpm.

La risposta in Fig.4.17 è risultata disturbata e il tempo di salita misurato è stato 0.5ms.

Nel secondo caso(Fig.4.18) si è impostato un limite di corrente basso 0.5A (PAR23=500), ed un gradino di 500rpm (PAR6=500) ottenendo un segnale meno disturbato ma un tempo di salita molto superiore.

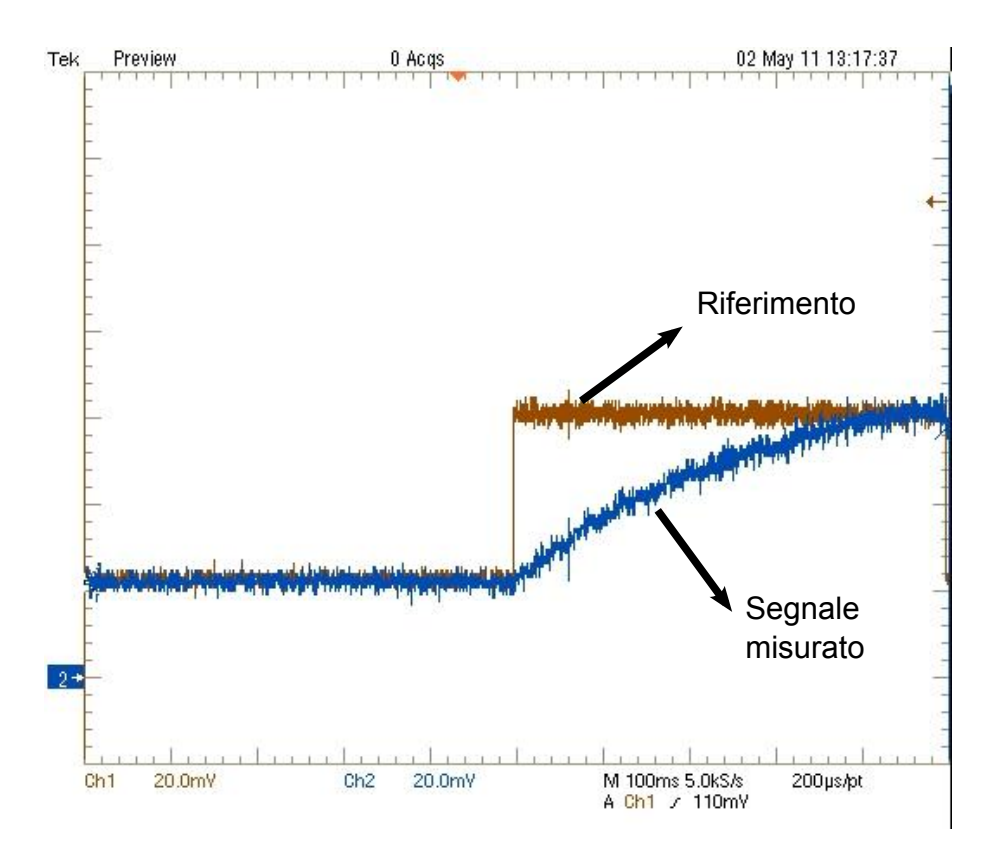

Figura 4.18: Velocità di riferimento e velocità misurata con gradino di 500rpm.

# Capitolo 5 Prove su motore asincrono

Dopo aver svolto le prove sul motore brushless, si è voluto testare il nostro sistema con un motore asincrono trifase(Fig.5.1).

![](_page_40_Picture_2.jpeg)

Figura 5.1: Motore asincrono.

Il motore a disposizione, presentava le seguenti caratteristiche:

- Tensione max di fase = 195V
- *•* Corrente max di fase = 3A
- *•* Frequenza max = 300Hz
- *•* Velocità max = 17000rpm

Quindi risultava sovradimensionato per l'azionamento in dotazione.

Nonostante questo, sono state condotte ugualmente delle prove dove si è andati a determinare le perdite costanti e le correnti assorbite a vuoto. Il motore è stato alimentato collegandolo direttamente alle fasi in uscita dall'inverter, inserendoci due wattmetri in congurazione di Aron(Fig.5.2) per il calcolo delle potenze sviluppate.

![](_page_41_Figure_7.jpeg)

Figura 5.2: Scema collegamento motore asincrono in congurazione Aron.

Il sistema è stato settato in congurazione 2 (*P AR*0 = 2), così da poter regolare separatamente la frequenza e la tensione.

Si è quindi fissata la frequenza al valore di 10Hz, e si è agito sulla tensione variandola da 0 a 10V. Per ogni valore di tensione, si sono misurati i valori della potenza, della corrente di fase e della tensione concatenata.

La resistenza di fase del motore è stata misurata, con un multimetro, prendendo due a due i morsetti statorici e lasciando il terzo scollegato. É stata poi fatta la media ottenendo un valore di 2*.*95Ω.

| $V_{set}$ [V]  |        | $W_2$            | $\epsilon$ | $A_1 A $         | $P_{Fe} + P_m[W]$ |
|----------------|--------|------------------|------------|------------------|-------------------|
| $\theta$       | 0      | $\left( \right)$ | 0          | 0                | 0                 |
| 1              | 0      | 0                | 3          | $\left( \right)$ | 0                 |
| 2              | 0.04   | 0.1              | 4.5        | 0.057            | 0.11              |
| 3              | 0.2    | 0.4              | 6.3        | 0.13             | 0.34              |
| $\overline{4}$ | 0.3    | 0.6              | 8.1        | 0.19             | 0.5               |
| $\overline{5}$ | 0.1    | 1.1              | 9.9        | 0.24             | 0.6               |
| 6              | $-0.1$ | 1.7              | 11.38      | 0.32             | 0.69              |
| 7              | $-0.3$ | 2.5              | 12.6       | 0.39             | 0.85              |
| 8              | $-0.6$ | 3.5              | 13.7       | 0.47             | 0.94              |
| 9              | $-1$   | 4.5              | 14.7       | 0.53             | 1.01              |
| 10             | $-1.3$ | 5.8              | 15.7       | 0.62             | 1.1               |

I risultati ottenuti dalle prove hanno permesso di stilare la seguente tabella(Tab.5.1):

Tabella 5.1: Valori ottenuti dai test su motore asincrono.

I valori delle perdite nel ferro e meccaniche $(P_{Fe} + P_m)$  sono stati calcolati con la seguente formula:

$$
(P_{Fe} + P_m) = W_1 + W_2 - 3R_s I_0^2
$$
\n(5.1)

Con i valori trovati, si sono tracciate le caratteristiche del motore in esame.

La corrente assorbita in funzione della tensione applicata(Fig.5.3) e le perdite nel ferro e meccaniche in funzione della tensione applicata(Fig.5.4)

![](_page_43_Figure_0.jpeg)

Figura 5.3: Corrente assorbita in funzione della tensione applicata.

![](_page_43_Figure_2.jpeg)

Figura 5.4: Perdite nel ferro e meccaniche in funzione della tensione applicata.

Come sì può osservare, le caratteristiche ottenute appaiono lineari, e questo è dovuto principalmente al fatto, già accennato a inizio paragrafo, che il motore risulta sovradimensionato per le caratteristiche tecniche del nostro azionamento.

Come ultimo passo dell'esperienza è stato calcolato il fattore di potenza del motore a vuoto in funzione della tensione applicata.

I risultati ottenuti di cos *φ* al variare della tensione sono riportatiin Fig.5.5

![](_page_44_Figure_3.jpeg)

Figura 5.5: Fattore di potenza in funzione della tensione applicata.

La formula utilizzata per il calcolo del fattore di potenza è stata:

$$
\cos \varphi = \frac{P_{Fe} + P_m}{\sqrt{3}VI} \tag{5.2}
$$

### Capitolo 6

### Commenti e conclusioni

Dalle prove effettuate e dai risultati ottenuti, sì può affermare che l'azionamento trifase in esame risulta essere un buon strumento didattico per lo studio dei motori brushless e delle loro caratteristiche.

Infatti è stato possibile effettuare varie prove sul controllo di velocità, a catena chiusa ed a catena aperta, sul controllo di corrente e sul modulatore di tensione.

L'unico difetto rilevato riguarda i disturbi dei segnali di riferimento, che in alcuni casi hanno influito sulle risposte del motore.

Per quanto riguarda i test su motore asincrono, si è solo potuto vericare che l'azionamento riesce a comandare il motore, ma il sovradimensionamento del motore in nostra dotazione, non ha permesso di svolgere delle prove valide.

In conclusione, in tutti i test svolti, il sistema si è dimostrato efficace e semplice nell'utilizzo.

L'azionamento in esame permette inoltre la modifica del software presente, fornendo quindi la possibilità di un'implementazione futura atta alla modifica ed alla realizzazione di ulteriori esercitazioni.

# Appendice A Appendice

![](_page_49_Figure_1.jpeg)

### A.1 Datasheet motore brushless

### A.2 Configurazioni sistema.

Le visualizzazioni dipendono dalle varie configurazioni.

Configurazione 0 (normale funzionamento in orientamento di campo):

![](_page_50_Picture_60.jpeg)

NOTA: in questa configurazione il riferimento di velocità è impostato tramite encoder; mediante il tasto TRIGGER si può invertire il segno del riferimento.

Configurazione 1 (impostazione di tensione continua):

![](_page_50_Picture_61.jpeg)

In questa configurazione il riferimento di duty-cycle è impostato tramite encoder (incrementi unitari).

Configurazione 2 (impostazione di tensione e frequenza):

![](_page_50_Picture_62.jpeg)

NOTA: in questa configurazione i riferimenti sono impostati tramite encoder (incrementi unitari); mediante il tasto TRIGGER si passa dall'impostazione di frequenza a quella di tensione e viceversa.

Configurazione 3 (impostazione gradino di corrente):

![](_page_50_Picture_63.jpeg)

NOTA: in questa configurazione i riferimenti sono settati via parametro eeprom; il gradino viene impostato quando è premuto il tasto TRIGGER.

Configurazione 4 (taratura anello di velocità):

![](_page_50_Picture_64.jpeg)

NOTA: in questa configurazione il riferimento di velocità è impostato tramite encoder; mediante il tasto TRIGGER si può aggiungere un gradino di velocità settabile da parametro; anche la durata è settabile da parametro, e trascorso il tempo viene applicato un gradino opposto.

### A.3 Uscite analogiche.

In appositi test-points della scheda principale sono fornite uscite analogiche che hanno diversi significati a seconda della configurazione.

Configurazione 0 (normale funzionamento in orientamento di campo):

![](_page_51_Picture_40.jpeg)

Configurazione 1 (impostazione di tensione continua):

![](_page_51_Picture_41.jpeg)

Configurazione 2 (impostazione di tensione e frequenza):

![](_page_51_Picture_42.jpeg)

Configurazione 3 (impostazione gradino di corrente):

![](_page_51_Picture_43.jpeg)

Configurazione 4 (taratura anello di velocità):

![](_page_51_Picture_44.jpeg)

l,